a beginner's guide to using the internet

version 1.3, march 1994 (e-text version)

by kyle cassidyby kyle cassidy omce of academic computing rowan college of new Jersey

### Copyright (c) 1994 Kyle Cassidy

Permission is granted to make and distribute verbatim copies of this document throughout Permission is granted to make and distribute verbatim copies of this document throughout cyberspace provided the copyright notice and this permission notice are preserved on all copies.

Permission is granted to modify and distribute this document provided that this copyright Permission is granted to modify and distribute this document provided that this copyright notice remains intact and the document is clearly labeled as "modified."

You may freely distribute this manual only on the condition that you don't sell it for a profit. fou may freely distribute this manual only on the condition that you don't sell it for a profit. Feel free to charge for duplicating costs -- the paper is yours, the information on it belongs to<br>me and lim casting it onto the winds of subgrapes. Nuff said. me and I'm casting it onto the winds of cyberspace. Nuff said.

This text was composed on WordPerfect 5.1 for DOS on a 386SX/25 machine, processor by This text was composed on wordPerfect 5.1 for DOS on a 386SX/25 machine, processor t Cyrix. Though I suppose if I was adequately enthusiastic about this project, I would have done the whole thing on the VAX with the VMS typesetting utility, DSR (I may be dumb, but i done the whole thing on the VAX with the VMS typesetting utility, DSR (I may be dumb, bu<br>am not *silly*.) All the typos and layout inconsistencies are (ala) mine. If you see one, I'd be<br>arabeful if you'd naint it aut to me grateful if you'd point it out to me. TNX 1.0E6.

#### $WLEDGEMENTS$  (you can skip this part) a mountain  $\mathcal{L}$

writing something like this is a lot like climbing a mountain. (Although to be completely honest I have never climbed a mountain, so more likely than not I am embellishing somewhat.) When you finish, you expect a press conference to be held where AP reporters in houndstooth fedoras ask: "How did you do it?" "Did you hear voices at the highest altitudes?" and invariably some smart aleck will want to know about snow leopards. However, you come to discover that when what you have accomplished is a manual for the VMS operating system, people tend to look upon your success as less of a mountain and more of something to swat at files with if it is concise and a device to prop children up to the more of something to swat at files with if it is concise and a device to prop children up to the universe, a<br>dinner table with if comprehensive. *Oh well*. Somewhere in the history of the universe, a  $\nu$ MS manual-writer must have angered the gods  $-$  it would appear that this ennul is their Throughout the production of this text I have drawn upon the technical expertise of

infoughout the production of this text I have drawn upon the technical expertise of various personages whom I need to thank: klein@mars, berman@saturn, daro@saturn, sysop@elan, dries@gboro, jimb@3do.com, anthrlib@msuvx1.memst.edu; cimprich@saturn who gave me the go-ahead and supported me in this venture  $-$  even to the extent of respecting my opinions and abilities, undergraduate grunt that I am; beta-testers, del, halll,  $\alpha$  greenspan (all @saturn) who pointed out various egregious evils throughout; Karen M. who & greenspan (all @saturn) who pointed out various egregious evils throughout; Karen M. w<br>loaned me her *Sisters of Mercy* bootlegs, without which I would not have had the stamina nor the discipline to finish this; & of course, linda@myheart.com

Published by the Office of Academic Computing, Rowan College of New Jersey, Glassboro NJ 08028. Bugs and flames to **cassidy@saturn.rowan.edu**.

 $W_{\rm eff}$  is a doing to the interval domain  $\mathcal{M}_{\rm eff}$  $W$ hat exactly am I doing?  $\perp$ Some Questions You May Have About the Internet 3 USENET NEWS 8  $E$ Iectronic Mail 20 FINGER and TALK 28 FINGER and TALK 28<br>File Transfer Protocol: FTP 32<br>TELLIET 13  $IELNEL 42$ EVE 45 **IRC 51**  $T_{\rm N}$   $\sim$   $T_{\rm N}$ The VMS Operating System 56  $How$  to Call SATURN From Home 61 **ARCHIE 62** ARCHIE 62 Getting Files to Your Home Computer 67  $\overline{ }$ Conclusion 69  $\mathsf{Conclusion}\ 69$  . How to the cyber  $\mathsf{Conclusion}\ 69$ Appendix A: How to Type Like a Cyberdweeb 71 Appendix B: Computer Terms 75 Bibliography 83

The VAX, a design now entering its second decade, The VAX, a design now entering its second decade, continues to revolutionize the computer industry and business. It's the Porsche 911 of computers; the VAX architecture is a rich and timeless design.

- David W. Bynon *Mastering VMS*, 1-24

## What exactly am I doing?

So you've heard about this *Internet* thing, from a friend, in the So you ve heard about this *internet* thing, from a friend, in the<br>newspaper, from that spiffy cutting-edge publication *Venue*, something like newspaper, from that spiffy cutting-edge publication *Venue*, something like<br>that and you want to look around (call it "*surfing the Net*" you'll sound<br>conhisticated) and accuulatio sut there.... This is not a problem. Row sophisticated) and see what's out there.... This is not a problem. Rowan is in the habit of making it very easy to get an Internet account. Many other colleges restrict access or charge for accounts, so consider yourselves lucky campers. One of the computers which handles a good deal of student accounts is called SATURN. This document will help you to manoeuver In the internet on the computer SATURN.  $\mathbf{r} = \mathbf{r} \mathbf{r}$ 

One of the Iamentable things you are about to discover, is that in utilizing the Internet through SATURN, you are using the VAX/VMS operating. system. VMS is about as user friendly as a gangland slaying. If you become frustrated, don't feel bad. Many experienced computer users would rather shove flaming sticks into their eyes than use VMS. On the up side, you don't have to know much about the VAX to use the Internet. This document will take you step by step through several aspects of Internetting from the VAX<br>terminals

#### **BACKGROUND**

Sometime around the fall of 1992, I expressed an interest in creating a Sometime around the fall of 1992, I expressed an interest in creat FAQ (Internet jargon for "Frequently Asked Questions") file for using the Internet with SATURN, the VAX run by the Office of Academic Computing. I'd been using it for a few months, and although it was fun, it was esoteric as well. I'd been filling my little notebooks with useful junk and periodically picking the brain of A.C.'s local VMS guru (a dubious distinction), Bruce Klein. Bruce finally got tired of all my dumb questions and gave me a shelf of VMS manuals (the possession of which may also prove to be a dubious distinction). The idea to create a FAQ fell upon stony ground. A few months then passed and for some reason Internet usage on campus exploded. (accounts more than doubled.) Suddenly everybody seemed to be using SATURN, sometimes one could find ten or twelve users on it at a time (presumably most of them were doing Internet stuff, since there's not a whole heck of a lot of recreational uses for VMS (There is Galactic Trader we whole heck of a lot of recreational uses for VMS (There is G*alactic Trader* we<br>may or may not discuss **that** later.)) Jack Cimprich, the head of Academic Computing asked Bruce if he could write up some sort of users guide for the VAX. Apparently Bruce would rather drink lye than write a user manual for VMS, but he remembered that I had wanted to do it a few months back....

What you have here is not a comprehensive guide, but hopefully it will  $\mu$  what you have here is not a comprehensive guide, but hopeful be adequate to get a user to the point where he or she can begin to intuitively discover what has been left out.

#### **A NOTE ON THE TEXT** The onlines in the text, lines and characters that are printed on or by the printed on  $\mathcal{L}_1$

I hroughout the text, lines and character I infoughout the text, lines and characters that are printed on or by<br>computer are shown in the ugly looking courier type font. Lines and characters that represent what the user is entering on the computer are characters that represent what the user is entering on the computer are<br>shown in the **bold courier** type font. This should help you distinguish input from output. Also, things which take place on the computer screen are<br>indented. USENET news groups are printed in **bold**. Program names are shown in ALL CAPS throughout the text. Though I tend to use them arbitrarily, VT-220's sometimes distinguish between the [return] key and the [enter] key (those keyboards will have both) I have no idea why. If I have deviated from this anywhere in the text, I assure you it is accidental and not a malicious design to trip you up. I'd appreciate it if you'd point out any inconsistencies.

#### **BEFORE YOU START**

If you're having trouble at the start you might want to glance over the  $\epsilon$  if you re having trouble at the start you might want to glance over the chapter on using the EVE text editor since using the Net you and EVE will be running into one another rather frequently. Also, there is a useful glossary at the end of this document that might help you understand some terms you're not familiar with.

# Some Questions You May Some Questions You May<br>Have About the Internet

- Question #1: "What is the Internet?" A good question, and a very difficult one. In the most physical terms there is no internet. There is no big white room filled with blinking lights and technicians and bubbling  $\,$  $\mathsf{I}$ iquid hitrogen tanks to which we can point and say "this is the internet!" rather than being a single entity, the internet is a group of computers which span the globe and are connected to one another like  $\alpha$  giant electronic octopus. And likewise, there is no one driving the Internet, there is no "president," no board of directors. The ruling force  $\overline{\phantom{\bullet}}$ of "the Net" is nothing short of sheer anarchy. (This you will soon<br>discover has itle pluses and minuses.) The million armed octopus has a discover has it s pluses and minuses.) The million armed octopus has a million brains, each dictatorially responsible for its own arm and each with very little influence over anything eise. Through this connection the computers can share information. This may sound innocuous enough at first, until you realize that there are uncounted millions of computers connected to the Net, several hundred here at Rowan alone.
- Question #2: "How do I get an Internet account?" To use the Internet, you have to have an account, which is also your e-mail address. Just see Bruce Klein in Academic Computing, which is also in the Robinson<br>building. (If Bruce isn't there, someone else can point you to the building. (If Bruce isn't there, someone eise can point you to the appropriate paperwork.) Bruce will do some wizard stuff and say<br>comething like "You're act." You're act. something like "You're set." You're set.
- Question #3: "Just where do I get on the Internet?" Well, for right now, the easiest place is in Robinson room 311, the open lab, you've probably easiest place is in Robinson room 311, the open lab, you've probably<br>been in there and probably seen that row of crusty looking *things* in the back of the room, strange computers with ugly green or amber screens, no disk drives. Just what are they? Well, they are not computers, they are video terminals (VT's) made by Digital Equipment Corporation, hence, they are known as DEC terminals (learn something new every day). They are pretty much exactly what they appear to be, Screens and keyboards, they are connected to a big computer called<br>SATURN which is somewhere ELSE. (As for whore it is, I'll leave that for SATURN which is somewhere ELSE. (As for where it is, I'll leave that for<br>you to discover.) It is this computer which resides ELSEWHERE that is

connected to the Internet.

Question #4: "What is SATURN and why use it?" SATURN is a VAX 4000, also  $\mathop{\mathsf{made}}$  by the Digital Equipment Corporation. At the time of its purchase it cost about a hundred thousand dollars. It sells for substantially less now. It is a big machine and quite adept at multi tasking, 20 people<br>can be legged on at once and SATURN woult flinch. Why use it? is a can be logged on at once and SATURN won't flinch. Why use it? is a more difficult question. SATURN is arcane, difficult, and not nearly as  $\,$ more difficult question. SATURN is arcane, difficult, and not nearly as<br>spiffy as a Macintosh when it comes to computers. There *are* PC's connected to the Internet which are much more user friendly, so why use SATURN at all if it's so bad? Well, firstly, in Robinson it is difficult to<br>act to one of these PC's, which are in respect 335 and 303 and are get to one of these PC's, which are in rooms 325 and 303 and are get to one of these PC's, which are in rooms 325 and 303 and are<br>reserved for classes, and secondly SATURN *isn*'t so bad. There are certain benefits to using the VAX over a PC. Besides being a neck of a fot of fun, SATURN is easy to call into from off campus. I read the bulk of my electronic mail and do most of my internetting from home, calling SATURN over a modem line. SATURN is not very picky about what you use to call in, whether it is a Commodore, an Apple, an IBM, or a dumb terminal, you can use just about anything. As you get more and more experienced, you will begin to discover wonderful things available on SATURN such as the TALK and FINGER programs which

Question #5: "How do I log onto one of these terminal things?" Easy enough. ion #5: "How do I log onto one of these terminal things?" Easy enough.<br>The terminals are actually connected to *several* computers which  $\epsilon$  reside ELSEWHERE, one of these is SATURN where your account is, so you have to select SATURN. There could be any of several things on the terminal screen when you sit down at it. The first and best is a prompt that says:

<span id="page-9-0"></span>serve $303$ <sup>[1](#page-9-1)</sup>

If this happens to be the case, type  $\mathcal{L}$  is the case, type  $\mathcal{L}$  are two are two are two are two are two are two are two are two are two are two are two are two are two are two are two are two are two are two are doing is telling the powers of computer magic to **C**onnect you to doing is telling the powers of computer magic to **C**onnect you to<br>**SATURN** – this makes sense in a twisted fashion. You will then get a prompt that says something like:

Rowan College of New Jersey Academic Vax 4000

Username:

then you type in your account name (usually your own name) andthen you type in your account hame (usually your own hame) and press [return]. (It is also possible that when you sit down at the terminal, you will see a prompt that says

if this is the case, try logging in, you might already be connected toIf this is the case, try logging in, you might already be connected to  $\frac{1}{2}$ SATURN. If the computer gives you grief, turn the terminal off and on SATURN. If the computer gives you grief, turn the terminal off and on<br>again (computer geeks call this a *120 reset* or hitting the "Big Red Switch" (regardiess of what color it is); saying either of these things will instill confidence in all those around you).

Next, the computer will prompt you for your

Password:

enter your password and press [return]. When you first get an account,enter your password and press [return]. When you first get an account, your username and your password are the same. If this is the case, you will have to change your password as soon as you log in for security

<span id="page-9-1"></span>[<sup>1</sup>](#page-9-0) It might also say something like local\_5>; don't worry about it.

Internet Users Guide

 $A$  for all these interactions have happing transpired, you will see a see a see a see a see a see a see a see After all these interactions have happly transpired, you will see a bunch of jargon and finally the prompt

For some reason, when the people at DEC invented VMS they decidedFor some reason, when the people at DEC invented VMS they decided that the \$ would be an innocuous prompt. It means that the VAX is<br>weiting for a command. (Personally, Localt stand the 4 prompt; luckily, waiting for a command. (Personally, I can't stand the \$ prompt; luckily,<br>itle very easy to change.) it's very easy to change.)

To change  $\mathcal{L}$  types  $\mathcal{L}$  and  $\mathcal{L}$  types word types words types words.

#### **set password**

you will be prompted for your old password; enter it (you won't see it appear on the screen, security reasons again, wouldn't want peopleappear on the screen, security reasons again, wouldn't want people looking over your shoulder now would you?), then when you are.<br>Prompted for your new password, enter that. Itle easy. prompted for your new password, enter that. It's easy.

prompted for your new password, enter that. It's easy.<br>It's important to remember that just because you're logged into SATURN you're not necessarily using (some computer geeks will say "Jacked" into) the Internet. SATURN is a computer with many functions; "the Net" is only one of them.

Lastly, when you sit down at the screen, someone else could $\mu$  - Lastly, when you sit down at the screen, someone eise could have forgotten to log out and you might see the \$ prompt. In this event, it is considered polite to log them out by typing

lo

rather than doing something awful. Then feel free to log yourself in.

Question #6: "How do I log out?" Never never never never leave a terminal without logging out first. People can and will do horrible things to you if you do, like posting ridiculous messages all over USENET in your hame. To log out, type io at the  $\frac{1}{3}$  prompt. Turning the terminal off does *not*  $log$  you out. When you turn the terminal off, you are in effect only turning off the monitor, the computer itself is in another room and you<br>may find that you're still logged on days later. (If this dags happen you may find that you're still logged on days later. (If this does happen you everything.)

Question #7: "Now what?" once you've got the \$ prompt, type MENU. You don't have to deal with VMS ever again. The menu looks like this

and is relatively easy to use. The menu is subject to change as usefuland is relatively easy to use. The menu is subject to change as useful things are added, so it may not look exactly like this. Soon there should be a "logout" option, as well as options for FTP and TELNET which are be a "logout" option, as well as options for FTP and TELNET which are<br>not currently available through the menu. The menu is *not* the be-all and end-all of SATURN. It was basically hacked together by The Lord High Fixer, Bruce Kiein, one afternoon because some people with large fingers were having trouble remembering commands. As Bruce finds better things to do with his time, menu updates may be few and far better things to do with his time, menu updates may be few and far<br>between. You are probably *better off* (certainly in the long run) not using the menu. But as I said, the choice is yours.

- Question #8: "How do I MUD?" You TELNET to MUDs, which are games run on ion #8: "*How do I MUD?*" You TELNET to MUDS, which are games run on<br>computers across the net. Reading **rec.games.mud** (see USENET  $N$ ews below) will help you find places to do this. Currently there is no school policy on game playing but this could change if the privilege is abused. Use a little common sense, **students needing a terminal for school work (or even something as innocuous as reading their e-mail) always take precedent over game playing.** MUDs can be terrific fun, but they're only the tip of the iceberg, there arecan be terrific fun, but they're only the tip of the iceberg, there are many other exciting things on the Internet awaiting discovery.
- Question #9: "How much does all this cost?" Many people are familiar with ion #9: "How much does all this cost?" Many people are familiar with<br>organizations like *Compuserve* or *America On Line* which provide computer services for an nourly or monthly fee. The internet nowever, is free  $-$  to the end user at least. Rowan College pays a certain amount of money every year for our internet connection and doles out accounts to students, faculty, and alumni free of charge. Other colleges may charge fees for accounts, this thankfully is not the case mere. It you TELNET from Glassboro to Singapore for 94 hours and 6<br>minutes are month. Rewarls Internet bill will not be one cent more. On minutes one month, Rowan's internet bill will not be one cent more. On the internet there are no such things as "incurring toll charges," because no one is making any "long distance" calls. The lines upon which internet traffic travel are mostly lines which are leased on a

don't feel guilty. I know it's sort of like someone telling you it's okay to leave the door open with the air conditioner running but you'll get usedleave the door open with the air conditioner running but you'll get used

Question #10: "How do I view gif's on SATURN?" Hold your breath until the<br>college buys a bunch of SGI workstations. Gif's are binary image format nies (pictures) which a PC or a Macintosh can display but your terminal<br>never will. The closest you'll get to a gif on a SATURN terminal is some never will. The closest you'll get to a gif on a SATURN terminal is some never will. The closest you'll get to a gif on a SATURN terminal is some<br>clever ASCII art. If you *have* a GIF on SATURN you can move it to a PC

# USENET NEWSFILM

USENET News is probably a good place to start fiddling with the Internet.USENET News is probably a good place to start nddling with the internet.<br>Many people don't see much of a need to go any farther. When most new users think of Many people don't see much of a need to go any farther. When most new users think of the internet, it is actually USENET News which they are thinking of. Many people confuse USENET with the internet. USENET is not the internet. In fact, the more experienced a user you become, the less important USENET will probably seem to you. USENET News will be a familiar concept to those of you who have used a computer Bulletin Board System (BBS). USENET is an open discussion forum where people "post" messages that  $\sim$ other people can read. These discussions are filled with useful information, as well as lots of name calling and generally childish behavior. A perfect example of how USENET News  $\,$ can be useful is this: Say your roommate is an ardent Dead Head who has a complete the seventh of June 1973 which he just can't find anywhere. Say also that his birthday isthe seventh of june  $1973$  which he just can't find anywhere. Say also that his birthday is coming up in a couple of weeks. If you were to post a message in the USENET group coming up in a couple of weeks. If you were to post a message in the USENET group<br>**rec.music.gdead** somewhere between 45,000 and 90,000 people would probably read<br>that message. There's a good shapes that ans of them has a that message. There's a good chance that one of them has a 6/7/73 Oakland tape that<br>thould be more than happy to send you in exchange for a dollar twenty-five in postage. If they a be more than happy to send you in exchange for a dollar twenty-five in postage. If your iguana, Admiral Poindexter, seems to be particularly listless and suffering from your iguana, Admiral Poindexter, seems to be particularly listless and suffering from<br>scale-rot, a post to **rec.pets.herpetology** would let 20 or 30 thousand reptile enthusiasts mull over your problem and offer suggestions. There are many other useful, enthusiasts mull over your problem and offer suggestions. There are many other useful,<br>interesting, and repugnant groups on USENET (**alt.binaries.sounds.armpit.noises** for example  $-$  is there really a market in digitized sounds of armpit noises?) "Messages" are stored within "newsgroups" which can be thought of as folders in a filing cabinet which is owned by a bunch of people who never see one another. The folders are grouped together by subject, just like in real life. Unlike real life (which cyberpunks call "RL") lots of people are always poking around inside the filling cabinet reading things that have<br>heen left there and seribbling on them. So if you're looking for a vegetarian restaurant, peen left there and scrippling on them. So if you're looking for a vegetarian restaurant,<br>"Where's and stick a note in the folder marked "vegetarian restaurante" saying "Whare's a you could stick a note in the folder marked "vegetarian restaurants" saying "Where's a<br>seed and near Glassboro?" and someone would write underneath it "There isn't one. Try good one near Glassboro?" and someone would write underneath it "There Isn't one. Try<br>Phili. There's ane at 1000 Arch St. called the .South East Chinese Restaurant, 215-620-Phili. There's one at 1000 Arch St. called the \_South East Chinese Restaurant\_ 215-629n you could read next time you checked the file folder.

IBBB." which you could read next time you checked the file folder.<br>There are all sorts of *news readers*, programs which format the way which USENET News will appear to you. Fortunately the newsreader used on SATURN is a USENET News will appear to you. Fortunately the newsreader used on SATURN is a<br>simple and effective one. (In the event that you get on *Jeopardy* and one of the topics is<br>"Computer Newsreaders on SATURN," the newsreader th "Computer Newsreaders on SATURN," the newsreader that you're going to be using is called ANU NEWS. ANU NEWS was written by some nice people at the Australian National<br>University in Canberra, Australia. (Welse currently using version 6.0 which came out in University in Canberra, Australia. (We're currently using version 6.0 which came out in  $\,$ 

organization as a sort of assistant to e-mail. They only made it Internet compatible as anorganization as a sort of assistant to e-mail. They only made it internet compatible as an

#### **STARTING OUT**

USENET News is located on the menu under the **Applications** heading, it's called Net News, or you can just type NEWS at the \$ prompt, it's up to you. After you'vecalled Net News, or you can just type NEWS at the \$ prompt, it's up to you. After you've<br>calected news, you'll see selected news, you'll see

> $C$  and  $C$  and  $C$  and  $C$   $\subset$   $C$   $\subset$ Connecting to server  $\omega$  gboro (using TCP [UCX]) Retrieving newsgroups:

which will be followed by a few rows of dots which will appear over the next few seconds.Which Will be followed by a few rows of dots which Will appear over the next few seconds.<br>It takes a long time to call up news, so don't be afraid if your terminal looks frozen for a It takes a long time to call up news, so don't be afraid if your terminal looks frozen for a<br>minute area, itle not. A let of data is being transferred between machines. (One of the minute or so, it's not. A lot of data is being transferred between machines. (One of the main reasons that Rowan chose to use ANU NEWS is because it allows the actual news data to be kept on another machine. This is called a "diskless" client. SATURN has limited disk space.) After the data is loaded you will see a new screen like this:

#### **NEWSGROUPS REGISTERED, 5**

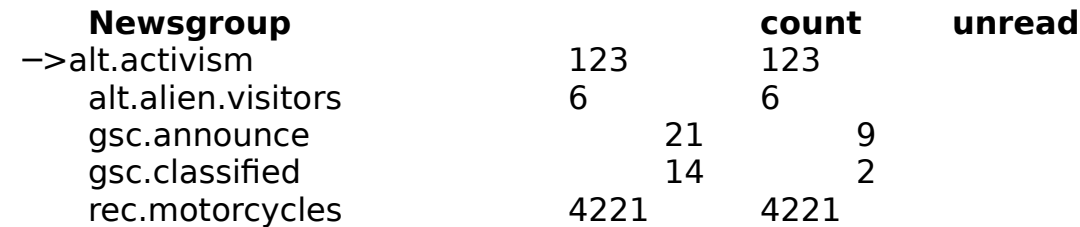

the list of groups will be different of course. The number of registered groups will changethe list of groups will be different of course. The number of registered groups will change<br>from time to time — doub worry about it. SATURN automagically registers you to every from time to time – don't worry about it. SATURN automagically registers you to every<br>now group that is created (so you don't miss out on any action). The COUNT tag is how new group that is created (so you don't miss out on any action). The COUNT tag is now many messages are posted to this group, the UNREAD tag tells you how many of those<br>magazines you haven't read. Simple. You see move up and down through this list by using messages you haven't read. Simple. You can move up and down through this list by using messages you haven't read. Simple. You can move up and down through this list by using<br>the arrow keys, when you find something interesting, such as **alt.alien.visitors**, pressing [return] will "open" that group, one of two things will happen: 1) You will be greeted with a list of subject lines, these are the "subjects" of the messages posted there. 2) Nothing will happen, there are no messages posted in the group. (The count tag would have read 0.) Many of the groups on USENET are no longer used by anyone, would have read 0.) Many of the groups on USENET are no longer used by anyone,<br>**alt.desert.storm** for example is a group which has seen its heyday long ago. Other groups are jokes, created by people who thought it would be funny to start a group called **alt.swedish.chief.bork.bork.bork**.

weaisn.chief.bork.bork.bork.<br>Let's say for now that there have been some messages posted to **alt.alien.visitors** and we open it up, we would see a screen something like this:

#### **ALT.ALIEN.VISITORS: Items (#1 - #6) Reg:1 Prot:RW Srv:@gboro**

- **─> <sup>1</sup>** Ufo's took my baby away cassidy@saturn.rowan.edu
	- **<sup>2</sup>** Landing at Stonehenge z3442@zorp.com
	-
	-
	- **5** Re: Life on Mars nic@nat.noo.edu
	- **6** Re: Life on Mars borp@mush.moo.edu

#### **Title From LinesDate**

**3** Life on Mars **phil@foo.bar.com <sup>4</sup>** Re: Life on Mars zarph1@some.computer.gov

The subject of the message hopefully tells us something about it, the "lines" tag is howThe subject of the message noperully tells us something about it, the "lines" tag is now<br>many lines lang the message is (these are frequently run over by the "frem" don't worry many lines long the message is (these are frequently run over by the "from" don't worry<br>about it), Latle say welse interested in the message "Life on Mars", move down to it by about it). Let's say we're interested in the message "Life on Mars", move down to it by pressing the down arrow, then press [return] to open it. The message will look something

#### **Group: alt.alien.visitors Item 3 (Current Item Range #1-#6) Subject: Life on Mars From: phil@foo.bar.com Date: Tue, 20 Jul 1993 15:21:22 GMT**

Last week some spacemen landed in my yard. I fed them Otter Pops which Last week some spacemen landed in my yard. I fed them Otter Pops which they seemed to like, though they told me through sign language they had some problems digesting. Then they emitted a green beam and I was rendered semi-conscious. They took all the little houses out of my Monopoly game. I asked them where they were from, they pointed toward Mars.

#### NEWS>

There are several things we could do now. Firstly, we could CLOSE the message: typingThere are several things we could do now. Firstly, we could CLOSE the message: typing "close" would take us back to the previous screen, the subject headings. Secondly, we might want to reply to this message, send personal e-mail to  $\mathsf{pnil}\mathfrak{S}$  foo.bar.com saying that we had a similar experience. To do this, type  $\operatorname{REPLY}$ ; this will toss us into our mail editor with the TO heading aiready filled out. A handy tool, we might want to send this mail to a friend who is very interested in this sort of thing. To do this, type FORWARD. Lastly we might want to FOLLOW the message with an experience of our own. Typing "follow" would get us a prompt that says:

newsgroups: alt.alien.visitors

this gives us a chance to add other groups to the distribution of the message. For now,this gives us a chance to add other groups to the distribution of the message. For how, just press [return], for a screen that looks like this:

In article <phil.321.234123452@foo.bar.com>, phil@foo.bar.com writes:

>Last week some spacemen landed in my yard. I fed them Otter >Pops  $>$ Last week some spacemen landed in my yard. I fed them Otter  $>$ Pops  $\,$ which they seemed to like, though they told me through  $>$ sign language they  $\,$ had some problems digesting. Then they >emitted a green beam and I was rendered semi-conscious. They >took all the houses out of my Monopoly game. I asked them where >they were from, they pointed toward Mars.

[end of file]

followed by some stuff at the bottom. The text of the message we arefollowed by some stuff at the bottom. The text of the message we are (you can change these, but >'s are fairly standard). You can edit the(you can change these, but > s are fairly standard). You can edit the<br>messages to remove things that areally pertinent and add your own message to remove things that aren't pertinent and add your own comments. Our final message might look like this:

In article <phil.321.234123452@foo.bar.com>, phil@foo.bar.comIn article<br>writes:

>Last week some spacemen landed in my yard. I fed them Otter >Pops>Last week some spacemen landed in my yard. I fed them Otter >Pops

It has been my experience with spacemen, that Fruit Loops are the it has been my experience with spacemen, that Fruit Loops are the only thing that they will consistently eat without developing severe digestive problems. Giving them Otter Pops is dangerous!

>I

>asked them where they were from, they pointed toward Mars.

In all likelihood, they were actually pointing to Venus, a visit by In all likelinood, they were actually pointing to Venus, a visit by  $\,$ Martians is rare, while Venusians are always dropping by our planet to get copies of T.V. Guide.

[end of file]

pressing ctrl-z will now post this article to USENET. You'll see that any lines that didn't pertain to our points about extra-terrestrial digestion have been<br>deleted. It isn't necessary to do this, but itle sensidered impolite to quote an deleted. It isn't necessary to do this, but it's considered impolite to quote an entire message and then add two lines at the bottom. Remember as well, entire message and then add two lines at the bottom. Remember as well,<br>that thousands of people are going to read **alt.alien.visitors** tomorrow and if you sound like an idiot a lot of people are going to know about it. When<br>verdre done using USENET, a final strl-z at the "newsgroups" screen will exit. you're done using USENET, a final ctrl-z at the "newsgroups" screen will exit.

Rowan College has a number of groups which are available only tostudents of the college has a number of groups which are available only to students of the college, these groups have names which begin with *rowan* (fancy that). It would be a very Good idea if you post to one of these groups

#### **SKIPPING MESSAGES**

**SKIPPING MESSAGES**<br>There are times that you don't want to be troubled with reading new messages, if say for example you have just returned from vacation and<br>haven't been reading news in a couple of weeks, you might not want to haven't been reading news in a couple of weeks, you might not want to muddle through the 2,542 unread messages in **rec.motorcycles**.

When you are "registered" to a group, that means that SATURN will keepwhen you are "registered" to a group, that means that SATURN will keep track of what messages you have read and have not read in that group. After we have read message number three, "Life on Mars" the message subject will no longer be highlighted. This is a handy way to keep from reading the same message over and over again. When you are done reading messages in a news group, type CLOSE, and then when you have the subject page again, type SKIP at the group **alt.alien.visitors**, this will mark all the messages in this group as "read", so that you won't see them again whenmessages in this group as "read", so that you won't see them again when you log back on.

#### **ALT.ALIEN.VISITORS: Items (#1 - #6) Reg:1 Prot:RW Srv:@gboro**

- 
- **<sup>2</sup>** Landing at Stonehenge z3442@zorp.com  $\frac{2}{3}$ 
	-
	-
- **5** Re: Life on Mars nic@nat.noo.edu
- 

#### **Title From LinesDate**

**─> <sup>1</sup>** Ufo's took my baby away cassidy@saturn.rowan.edu Life on Mars **phil@foo.bar.com <sup>4</sup>** Re: Life on Mars zarph1@some.computer.gov **6** Re: Life on Mars borp@mush.moo.edu

#### **SAVING MESSAGES** From time to time you will undoubtedly come across a message that

From time to time you will undoubtedly come across a message that contains useful data that you might want to reference later. To save a contains useful data that you might want to reference later. To save a<br>message, just type **save** *item range*. Where "item range" is the range of messages you want saved. If you only want to save the current message, messages you want saved. If you only want to save the current message,<br>you can type **save** by itself. save 1-10 would save messages 1-10. There are several options you might want to use with it which I will include here:

/FILE=output\_file\_nametells SATURN what filename to save the message under.

 saves all the messages in that newsgroup to a specified file.specified

specified file.<br>/APPEND glues the message onto the end of the specified file. So if someone posts "cool\_things\_FAQ part I of 4" you can save it and  $\frac{1}{2}$ /APPEND parts 2,3, and 4 to it.

/APPEND parts 2,3, and 4 to it.<br>/TITLE="*title*" will save all files whose titles contain the specified word. This could be used to save all the messages in a particular thread.

Example:

save /file=stupid.txt

will save the current message as "stupid.txt;". (See chapter 10 for more one one one one one one one one one  $\alpha$ will save the current message as "stupid txt; $1$ ". (See chapter  $10$  for more on  $\,$ 

#### REGISTERING AND DEREGISTERING NEWSGROUPS **County and Service Register** were also and the

at last count, there were over 2,000 newsgroups carried by Rowan, this is a staggering amount of information, and no one person is going to have  $\overline{\phantom{a}}$ the time nor the inclination to sort through all of it every day. It is for this reason a Good idea to keep the number of newsgroups which appear on your screen as few as possible. SATURN keeps a list of the groups which you are subscribed to; when you first log on, the default is ALL. What do you do if you Internet Motorcycle Club Ride 'n Feed Rally and never want to see ainternet Motorcycle Club Ride 'n Feed Rally and never want to see a<br>meterousle again? Well, abviously you're not going to be reading motorcycle again? Well, obviously you're not going to be reading motorcycle again? Well, obviously you're not going to be reading<br>**rec.motorcycles** again. So, by typing DEREGISTER at that newsgroups<br>subject line SATURN will meeke it so that you don't see that group when you subject line, SATURN will make it so that you don't see that group when you<br>leg onto news. Of course you don't want to have to DEREGISTER 1990 groups

to get the ten that you want, there is an easier way. Firstly, go through the  $\overline{\phantom{a}}$  ist of groups and pick out a few that you might want to read, and write these hames down on a piece of paper, then at the newsgroup subject menu, type names down on a piece of paper, then at the newsgroup subject menu, type<br>DEREGISTER /ALL. This will unsubscribe you from *all* the groups on USENET News, you can now type REGISTER followed by the name of a group you want to read:

#### REGISTER rowan.comp soc

will subscribe the group **rowan.comp\_soc**, you can then repeat this procedure for the groups you are interested in reading. Also, you will notice<br>that when you log an you are subscribed to groups that you didn't sign up that when you log on, you are subscribed to groups that you didn't sign up for. Saturn automatically subscribes you to newly created groups so that you<br>Irequisitely oxiet. Simply DERESISTER from the ones that you don't want.  $\,$  they exist. Simply DERESISTER from the ones that you don't want.

If you later want to register to some new groups, typing

#### **DIR/ALL**

at the NEWS  $\sim$  prompt will show you all the available newsgroups. The available newsgroups. The ones groups. at the NEWS> prompt will show you all the available newsgroups. The ones<br>which you are registered to will appear in **bold** text, and the ones which you<br>aren't registered to will be displayed in normal text. When you have aren't registered to will be displayed in normal text. When you have<br>registered to those you're interested, typing registered to those you're interested, typing

#### <span id="page-20-0"></span>**DIR/REGISTER**

will again display only the groups to which you are currently registered.

### FINDING WHAT YOU WANT IN A NEWSGROUP USING *SEARCH*

SEARCH is possibly the most useful tool you will find in NEWS. It allows or nundreds of messages and look you to tell SATURN to go through dozens or nundreds of messages [an](#page-20-1)d look<br>for a particular word or series of letters.<sup>2</sup> Let's say for example that you're looking for a one way ticket to Sheboygan Wisconson to attend the Cheese iooking for a one way ticket to Sheboygan Wisconson to attend the Cheese<br>Festival and you know that people on **rec.travel.air** are always selling one way legs on that newsgroup for great prices. So you register to way legs on that newsgroup for great prices. So you register to<br>**rec.travel.air** and open the newsgroup up, only to find that there are 2,107<br>messages in it. Now what! By the time you find what you're looking for the messages in it. Now what! By the time you find what you're looking for, the

<span id="page-20-1"></span><sup>2</sup>Computer geeks call a word or a series of letters a "string" ─ don't ask me why. So if someone says to you ["](#page-20-0)Yeah, I searched for the string, but I couldn't find it." you'll know they probably weren't looking for a "Yeah, I searched for the string, but I couldn't find it." you'll know they probably weren't looking for a<br>length of twine.

Cheese Festival will be over! Never fear, VMS to the rescue. You can positionCheese Festival will be over! Never fear, VMS to the rescue. You can position the indicator at the message where you want to commence searching and type

#### **SEARCH sheboygan**

and SATURN will begin searching through messages. As soon as it finds theand SATURN will begin searching through messages. As soon as it finds the "string" it will open up that message with the appropriate word highlighted. You can continue searching for the same "string" in subsequent messages by merely typing

#### **SEARCH**

no string is required. SATURN will assume that you want to look for the sameno string is required. SATURN will assume that you want to look for the same word again. There are a number of "switches" you can use to modify your search, search multiple news groups, etc. You can use HELP to find out more about them. Be warned, the SEARCH command is a real CPU hog. If there are a lot of people on and SATURN is being particularly sluggish, initiating a SEARCH can bring everything to an ugly halt.

### HIERARCHIES (WHERE DO I LOOK FOR THE GOOD STUFF?)

You will soon discover that USENET is broken up into lots of tiny pieces. we have looked at an insignificant number of them. Computer people are obsessed by "path names", i.e. the *name* of something intuitively telling you<br>where to find it. Like if you were to name your bathroom where to find it. Like if you were to name where to find it. Like if you were to hame your bathroom<br>"second\_floor/third\_door\_on\_left" people\_wouldn't\_have\_to\_ask\_you\_"where's<br>way:" "second\_floor/third\_door\_on\_left", thould know. For what itle\_worth, this your "second\_floor/third\_door\_on\_left", they d know. For what it's worth, this is now USENET works. Groups are proken down into one of several categories. At our particular site, there are perhaps twenty-five different "prefixes" which the groups may begin with. Some of these are:

alt: unative." The alt groups are helter-skelter, they are not considered "real" USENET groups and any bozo who feels like it can create one (and they do). Alt groups are created without voting. Some of them tend to live fast, live fast and die, or live slow and die, or just plain die right off the bat with no  $\,$ mucking about, depending. The distribution (availability) of these groups is eclectic, hence, if you have a friend in Peoria who says "hey, check out alt.my.name.is.bob it's really cool!" you will find that we don't happen to get a group called **alt.my.name.is.bob**, and conversely, your friend in Peoria might not get **alt.exploding.kibo** (but thankfully we do.)

- **bionet**: "biology network." As one might expect, the groups which begin with "bionet" are biology related.
- **bit.listserve**: These groups are part of "bitnet mailing lists." Bitnet is an archaic part of the Internet designed by IBM (as apparently are most archaic part of the internet designed by IBM (as apparently are most<br>things designed by IBM). Bitnet does have a terrific variety of *listserv's.*<br>(Chaek aut, the shapter an listeary's and mailing liste for a mars (Check out the chapter on listsery's and mailing lists for a more detailed explanation.) These are some of the more popular ones.
- **biz**: "business related."
- **comp**:"computers." As you might suspect, everything in the **comp** hierarchy deals with computer. Examples: **comp.sys.ibm.pc.games**, **comp.unix.wizards**.
- ieee: "Institute of Electronic and Electrical Engineers." If you're wondering how many potatoes it will take to power your television, this is where you want to start looking for plans.
- **gnu**: "Gnu's Not Unix." Gnu is part of the Free Software Foundation. They're an ideological sort who try to advance a particular philosophy about software. They believe, among other things, that when you buy a computer program you ought to be able to modify it. So any Ghu software you get will come with the source code. This may not be software you get will come with the source code. This may not be<br>terribly important to *you* but it is to computer geeks. Gnu makes a very powerful chess program.
- **k12**: "kindergarten through twelfth grade." As you might expect, these groups are used primarily by school children. It's interesting to note that their conversation is not radically different from that of most people on the Net (though they use far fewer expletives and their<br>couvel innuendos are not as invarile.) I've found that the real culprits sexual innuendos are not as juvenile.) The found that the real cuiprits sexual innuendos are not as juvenile.) I've found that the real cuiprits<br>here are the k12 *teachers* who rarely seem to have anything interesting to say. Children who have access to the k12 groups through interesting to say. Children who have access to the KIZ groups through<br>schools can't read **alt.k12.teachers** but *you* can. (Don't let it swell your head.) It can be fun to eavesdrop.
- **misc**: "miscellaneous." This is sort of the "protista" of USENET. Anything that

misc.forsale and misc.forsale.wanted hierarchies, which can be

- **sci**: "science." Look for science related topics here.
- **soc**: "social." Groups on people and interaction. Many ethnic discussions can social." Groups on people and interaction. Many ethnic discussions can<br>be found here, in the **soc.culture** hierarchy, such as be found here, in the **soc.culture** hierarchy, such as<br>**soc.culture.british**. Also the nesting ground of **soc.penpals**, a good way to get net-friends.
- talk: "talk." Groups in the "talk" hierarchy tend towards the "flame-war" side of things. These are usually discussions that people take seriously and of things. These are usually discussions that people take seriously and<br>that also have no hope of ever being resolved. **talk.origins** for example, deals with the origins of life on earth.
- **news**: "news." These deal with USENET. Many useful groups are to be found here, such as **news.answers**, which contains FAQ files from all the nere, such as **news.answers**, which contains FAQ files from all the<br>USENET groups. Also **news.newusers.questions**, a forum for fielding questions by new users.
- **rec**: "recreation." Things such as sports, art, games, etc. can be found here. Examples: the ever popular **rec.motorcycles**, and **rec.games.chess**.
- **rowan**: "rowan." Groups of interest to Rowan College students alone. These groups can't be read off campus (and why would anybody want to?).<br>This is the best place to practice USENETting ... thatle what they're This is the best place to practice USENETting ... that's what they're
- **vmsnet**: "VMS networks." If you happen to find a VAX in the trash and take it home, set it up in the basement and start installing terminals around your nouse, these are the people who can help you when you start to<br>run into technical problems. It's basically sophisticated technobabble run into technical problems. It's basically sophisticated technobabble about the VMS operating system.

Once you become familiar with the prefixes, you'll begin to have an idea of now to find things. So if you were looking for a newsgroup devoted to the<br>discussion of J.R.R. Talkients books, (which there is btw) you could probably discussion of J.R.R. Tolkien's books, (which there is btw) you could probably figure out that it would be called something like **rec.arts.books.tolkien** and probably not to be found under **sci.bionet** anywhere.

Internet Users Guide

#### **"SIG" FILES**

YILLES<br>William that many posts to USENET have a "signature" attached to USENET have attached to USENET have attached them, the matched to use in the many posts to use in the looks of "signature" attached to them, something that looks like

kyle cassidy<br>Kylendrich cassid "i was gratified to be able to kyle cassidy cassidy@saturn.rowan.edu answer immediately. i said i cassidy@saturn.rowan.edu answer immediately.<br>office of academic computing didn't know." -- mark twain

or some such similar nonsense. This is a way to give USENET readers aor some such similar nonsense. This is a way to give USENET readers a ubiquitious non sequitor that tells something about yourself. If you happen to collect antique fountain pens, putting "I collect antique fountain pens" in your "sig" file might get you e-mail from someone who saw a post you made your "sig" file might get you e-mail from someone who saw a post you made<br>on **alt.westley.crusher.die.die.die** saying that she too collects fountain pens and do you want to swap. ANU NEWS will support signature files. (Also<br>called "Leig", because, en a UNIX, machine, the signaturals. filename called ".sig" because on a UNIX machine, the signature's filename<br>is signature.) If you must have a sig (and itle not necessarily a bad idea) is .signature.) If you must have a .sig (and it's not necessarily a bad idea)<br>Isee it to 3 or 4 lines at the most. You'll see needle with 10 or 15 line sigs. keep it to 3 or 4 lines at the most. You'll see people with 10 or 15 line sigs. and soon realize now annoying it is. To make a sig, use EVE to create a file.  $\frac{1}{2}$ called "SIGNATURE.TXT" and put your sig in that file. Then, use EVE to create a file called "LOGIN.COM" or edit it if you already have one. LOGIN.COM is the<br>equivalent of DOSL AUTOEXEC.BAT, a file which is execuited every time you equivalant of DOS' AUTOEXEC.BAT, a file which is execulted every time you log onto the computer. Put the line

 $\mathcal{L} = \mathcal{L} \mathcal{L} \mathcal$ 

in the LOGIN.COM file. This tells SATURN where to find your sig file. ProblemsIN the LOGIN.COM file. This tells SATURN where to find your sig file. Problems<br>will arise if you are a GUEST waing SATURN, you're account might be lessted will arise if you are a GUEST using SATURN, you're account might be located on \$DISKI:[GUESI] INStead of \$DISKI:[STUDENT]. If you get an error, try<br>changing that, If you still can't get it to work you may just have to suffer changing that. If you still can't get it to work you may just have to suffer unless you can find help from some VMS wizzard on **rowan.support**.

#### **SOME IMPORTANT FINAL WORDS BEFORE YOU POST**

Since so many people are going to see your posting, you should not post carelessly. Read before you post. Many groups provide Frequently Asked Questions (**FAQ**) files for the benefit of everybody. If you are a frequent Questions (**FAQ**) files for the benefit of everybody. If you are a frequent<br>reader of the group **rec.music.gdead** you are probably tired of hearing questions like "What are the names of the members of the Grateful Dead?",  $\,$ 

To avoid re-hashing the same topics over an and over an answering the same topics over an answering the same to questions again and again these **FAQ**s have been created by users of the questions again and again these **FAQ**s have been created by users of the<br>newsgroup. The people in **rec.arts.books** for example, got so tired of FAQ file. (It's W.W. Jacobs, btw.) If you post a silly question without readingFAQ file. (It's W.W. Jacobs, btw.) If you post a silly question without reading FAQ file. (It's W.W. Jacobs, btw.) If you post a silly question without reading<br>the **FAQ** you're liable to get *flamed*, which is the USENET practice of sending the FAQ you're hable to get *flamed*, which is the USENET practice of sending<br>disparaging e-mail to people who commit a *faux pas* of one variety or another. USENET is made up of a wide variety of people, many of them not overly forgiving. **FAQ**s are usually posted weekly or monthly, and posting the overly forgiving. **FAQ**s are usually posted weekly or monthly, and posting the<br>message "will somebody please send me the **FAQ** is more acceptable than  $\mathfrak g$  a question that everyone is sick of hearing. There is a remember that there is a remember that there is a remember of  $\mathfrak g$ 

Be polite when posting and answering posts, remember that there is a person on each end and the internet in the middle – don't send anybody mail<br>that you wouldn't want to get yourself, if given a choice between sending that you wouldn't want to get yourself, if given a choice between sending someone a nasty-gram and ignoring an inane post, ignore the post.

#### **POSTING FOR HELP ON HOMEWORK**

UT course one would be a fool to overlook the research potential of the Of course one would be a fool to overlook the research potential of the<br>Internet – hopefully that is why you are learning how to use it. However, there is a right and a wrong way to go about getting this information. Posting there is a right and a wrong way to go about getting this information. Posting<br>to a message to **rec.arts.books** that says "Can somebody send me a 3 page<br>synopsis of William Faulknerle, The Sound and the Fury <sup>2</sup>" is transp synopsis of William Faulkher's  $\_$ The Sound and the Fury $\_$ ?" is transparent and will probably get you flamed by a bunch of people shouting "Do your own homework edu-breath!" When posting regarding homework, it is considered USENET-polite to say that is what you are doing, therefore, a post such as:<br>"Use doing a paper on William Faulkner's . The Sound and the Fury... My Thesis is: 'Faulkner uses the character Dilsy to demonstrate stability.' I wouldlinesis is: 'Faulkner uses the character Dilsy to demonstrate stability.' I would like the input of Net-Wisdom. If anybody would care to discuss this, please email." would generate much more helpful information. People are much more willing to talk to you if they know that you know something about the topic.<br>— The people that you are trying to reach (in this case, Faulkher buffs) probably don't care to write somebodies research paper for them, but they probably are inclined to offer suggestions, and may even be interested in reading what you have already written. Net-Wisdom like this can be invaluable, since what you have aiready written. Net-Wisdom like this can be invaluable, since<br>at not a few of the **rec.arts.books** readers probably have Ph.D.'s, and some of them might teach Faulkner regularly.

#### **EDIT YOUR FOLLOWUPS**

I can't stress this enough. When following a message, assume that

Internet Users Guide

your reader has a general idea of what the topic is. Edit out all irrelevantyour reader has a general idea of what the topic is. Edit out all irrelevant lines you can summarize what you deleted in brackets if you want, such as iines you can summarize what you deleted in brackets if you want, such as<br>[argument about burger king deleted] **no one** wants to read fifty four quoted lines to fine your one line response at the end. When I read a USENET posting (and this is probably true of many others) if the first page contains

# Electronic Mail

On the menu, under UTILITIES, you will find the MAIL option. Electronicon the menu, under UTILITIES, you will find the MAIL option. Electronic mail is one of the most exciting aspects of the internet, with it, it is possible  $\,$ to send a message to a user on the other side of the world in less time than  $\overline{\phantom{a}}$ it takes Dominos to get a pizza to your house. (My average time to Australia is about 5 minutes.) Your electronic mail address provides the internet with  $\,$ all the information necessary for messages to find you on the Net. It is quite  $\mu$ ikely that your best friend from high school who got married and moved to Sheboygan Wisconsin has some type of e-mail access, whether this is through the internet, or Compuserve, or America On Line or whatever. Your friend might ask you for your e-mail address in order to send you electronic

your\_account\_name@saturn.rowan.eduyour account name@saturn.rowan.edu

This is what is called "Internet format". There are other types of addressesThis is what is called "internet format". There are other types of addresses which use weird signs; you'll see e-mail addresses with  $\cdot$  and  $\%$  signs in them, worry about those later. For example, my e-mail address is them, worry about those later. For example, my e-mail address is<br>cassidy@saturn.rowan.edu; any mail sent on the Internet with that as the **To:** field will get to me. In order for computer to  $\mathbf{r}_1$  and  $\mathbf{r}_2$  and the network, it is another one another on the network, it is another on the network, it is another on the network, it is another one another one another one another on

in order for computer to be able to find one another on the network, it is important that they all have unique hames. Each computer which is attached to the internet has such a hame, many of them are funny (the computers "Ren" and "Stimpy" at the university of Miami), some are stupid, most are purely functional ("msuvx $1$ " for example is the name of one of the  $\,$ **<sup>M</sup>**emphis**S**tate**U**niversity**V**a**X**number**1**) and most computers are named in groups. Rowan's real VAXen, (the ones used to run the college) are namedgroups. Rowan's real VAXen, (the ones used to run the college) are named<br>often comic book characters, Thing, Hulk, Storm, etc.) Academic Computingle after comic book characters, Thing, Hulk, Storm, etc.) Academic Computing's computers are named after gods (Mars, Saturn, Elan, Charon, etc). Computers are suffixed with Domain Names, hames that attempt to descriptively tell who or what they are, these names are separated by descriptively tell who or what they are, these hames are separated by<br>periods. Thus **saturn.rowan.edu** is the computer named "SATURN" at the domain called "rowan" and the "edu" stands for "EDUcational facility" (you domain called "rowan" and the "edu" stands for "EDUcational facility" (you<br>can guess yourself where the computer called "**whitehouse.gov**" is located

#### **SENDING MAIL**

<span id="page-28-0"></span>Let's say for example that you want to send e-mail to our old friend er through the menu, or by typing<br>Navill gat a new prompt that looks phil@foo.bar.com. Firstly, invoke MAIL either through the menu, or by typing<br>(strangely enough) MAIL at the \$ prompt.<sup>[3](#page-28-1)</sup> You'll get a new prompt that looks

<span id="page-28-1"></span> $\frac{1}{2}$   $\frac{1}{2}$   $\frac{1}{2}$ 

at the MAIL $\sigma$  prompt. This will set your mail editor to the EVE text processor, the default is a default is a at the MAIL> prompt. This will set your mail editor to the EVE text processor, the default i:<br>program called EDT which is very user hostile. EVE is nice. After you've set your editor to<br>TPU you wealt have to do it again

MAIL>

This is a distinctive prompt, much more utilitarian than the \$. From the MAILThis is a distinctive prompt, much more utilitarian than the  $\$$ . From the MAIL utility we want to send mail, so we type in SEND. At the To: prompt, we enter<br>nhills electronic mail address: phil's electronic mail address:

#### **phil@foo.bar.com**

 $W$  are then asked for a subject sample for a subject  $\alpha$  subjects are optional. Press  $\alpha$ we are then asked for a subject. Subjects are optional. Press [return] when<br>voulse dans. You are then dumped into the EVE editor, you'll see an [end of you're done. You are then dumped into the EVE editor, you'll see an Tend of down the series. Don't the screen. As you type, the EUF marker will move<br>down the series. Don't two som thing after it. (If for some reason, the series down the screen. Don't type anything after it. (If for some reason, the screen becomes jumbled and your cursor seems to drop beneath the EUF marker, becomes jumbled and your cursor seems to drop beneath the EOF marker,<br>pressing ctrl-w will wipe the screen and reformat it, doing this will not hurt your text.) When you're done typing your message, Ctrl-z will send it off to Phil. (Read the chapter on EVE for more on this.)

#### **READING MAIL**

ING MAIL, will be new mail, you look will be notified when  $y$ arrives. To read the Mail, you will be notified when you log on, or when it arrives. To read new mail, press [return] at the MAIL prompt. After you are arrives. To read new mail, press [return] at the MAIL prompt. After you are<br>done reading the mail message, type **del** to delete it. If you don't delete the  $m$ essage, it will be saved as old mail. Sometimes it is helpful to save important messages, but it is also important to keep the amount of old mail saved in your account as low as possible.

saved in your account as low as possible.<br>To read an old message, type DIR at the mail prompt (you can't have new mail when you do this, or only your new mail will be listed). Your old messages will be listed, entering the number of the message you want to read will bring it up. After a message has been selected, you may REPLY to it,

#### SENDING MAIL TO AMERICA ON LINE AND COMPUSERVE

It may come to pass that a friend of yours has an account with America On Line or Compuserve. Both these companies provide internet like services including electronic mail. Each uses a propriaty mailing system that is geared towards local (i.e. within the company) use. So your friend who has an AUL account might say "Send me e-mail, my account hame is DYLLANB" And being the astute individual that you are, you would immediately think "hey,<br>there's semething wrong here!" Things would get weres when your friend on

Compuserve tells you to "E-mail me at 7111,723." What is that? an accountCompuserve tells you to "E-mail me at  $7111,723$ ." What is that? an account hame? If you try to tell SATURN to send mail to "7111,723" it will laugh at name? If you try to tell SATURN to send mail to "7111,723" it will laugh at<br>you. Luckily both AOL and Compuserve both have *gateways*, computers that act as a sort of translator between their individual cyber-islands and the rest of the hetworked world. You have to send mail to these gateways which will then figure out how to get the mail to your pals. To send mail to America On Line, simply put **@AOL.COM** at the end of the e-mail address ("**dyllanb@aol.com**" then). To send mail to Compuserve, change the comma ("**dyllanb@aol.com**" then). To send mail to Compuserve, change the comma<br>to a peroid and add **@COMPUSERVE.COM** to the end of the address ("7111.732@compuserve.com").

#### **OUR PARTICULAR VERSION OF** *MAIL*

 $l_{\rm max}$  vivis mail as it came packaged with the VAX was intended to support a few hundred users in mind and therefore it isn't suited for the millions offew hundred users in mind and therefore it isn't suited for the millions of possible addresses to be found on the Net. For that reason, SATURN runs a modified version of the VMS MAIL utility. The modification is a program called<br>"MY Mail" if anyone ever asks you. (And itle not far fetched that someone will "MX Mail" if anyone ever asks you. (And it's not far fetched that someone will say "Hey, what mailer are you using?")

#### **CREATING A DISTRIBUTION LIST**

At time you may have the desire to send the same message to a large<br>After take a practical application. Say that I have a list of the group of people. Let's take a practical application. Say that I have a list of the  $\,$ e-mail addresses of everyone who has purchased a copy of this SATURN guide. It would be nice if I could e-mail them all updates and errata sheets etc. when they came out. At last count nowever, there are something like<br>E00 copies of this manual floating about in our local universe. I for one, don't 500 copies of this manual floating about in our local universe. I for one, don't get paid enough to type an errata sheet 500 times and mail it out to a list of people no matter how much I like them. (Even if it involved "*Black Sabbath*" getting back together and playing a free bar-b-q at my house I probably<br>wouldn't have the inclination to send mail to 500 people.) Luckily Digital wouldn't have the inclination to send mail to 500 people.) Luckily Digital thought of this when they put MAIL together. They realized that Wanda T. Corporate-Manager would have different groups of people that she wanted to send lists to, so they created a "Distribution List" option. Using a distribution send lists to, so they created a "Distribution List" option. Using a distribution<br>list I can send *one* mail message to the distribution list, and VMS will see that this message is propagated and distributed to everyone on it. The actual  $\,$ creation and use of a distribution list is easier than tying your shoes. Here is

STEP 1:STEP 1: Create a file using EVE. The file can be called whatever you want it to, but it must end in the extension .dis (For example, guide-update-<br>list.dis).

 $2:$  In this list, put the e-mail addresses of everyone you want the mail to go to. Example:

> KERSHENBLAI I DRIES@GBORO ANIHRLIB@MSUVXI.MEMSI.EDU LHASKES JOLEARY@AOL.COM IDOL@WELL.SF.CA.US

STEP 3: Save the file.

STEP 4:STEP 4: When sending mail to the list, in the To: field, put @listname.dis (For example guide-update-list.dis).

STEP 5:Send your message. Either type it, or use the *include file* option.

STEP 6:STEP 6: Think how much time you've saved. Send FTD flowers and candy samplers to the nice people at DEC.

#### **MAIL FOLDERS**

**TOLDERS** possible to survive in this world with the survive in this world with without using mail with the survive  $f_{\rm max}$  inough it is entirely possible to survive in this world without using mail  $\mathsf{s},$  it is an unpleasant experience. The putting is in the putting it in

folders, it is an unpleasant experience.<br>MAIL allows you to organize your mail by putting it in *folders*. This is one of the few times that Digital gave something a name that makes sense. (You just try and figure out what  $F\$ GETDVIU is supposed to do!) The three default folders are MAIL, NEWMAIL, and WASTEBASKET. New mail is kept in the NEWMAIL folder until it is read, at which time it becomes old mail and is  $\overline{\phantom{a}}$ moved automagically to the MAIL folder. Deleted mail is temporarily placed in the WASTEBASKET folder until you exit from MAIL at which time it is discarded into the cold vacuum of space. ded into the cold vacuum of space.

You move about through the folders by using the SELECT command. biders are created by MOVEIng mail to them. Practical application:<br>Latla say that when Lanter MAIL Lind the following three messages:

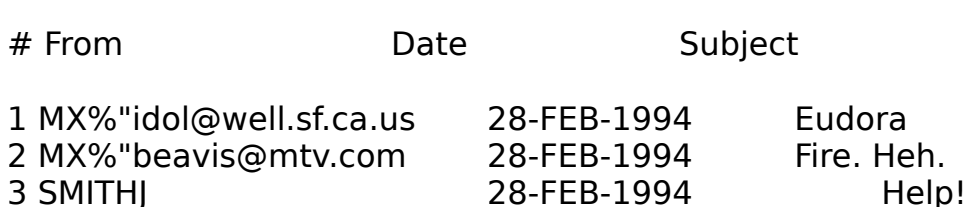

I read message number one, it's from someone telling me were to find the I read message number one, it's from someone telling me were to find the<br>off-line Macintosh mail program *Eudora*. But since I don't like off-line mail programs, I delete the message. Message number two is a hilariously funny story about two chickens, a troop of boy scouts, and the Stanford Marching.<br>Read, the so funny that I want to keep it to read over and over, so I type: Band. It's so funny that I want to keep it to read over and over, so I type:

#### **move funny**

mail will respond with:

Folder FUNNY does not exist. $\blacksquare$  Folder FUNNY does not exist. Do you want to create it (Y/N, default is N)?

I tell MAIL "yes" and the folder is created, that message is stuffed inside it.Their Mail "yes" and the folder is created, that message is stuffed inside it.  $\,$ The "default is N" business means that if I just hit [ENTER], MAIL will assume that I mean "no". Message #3 turns out to be from someone who is looking that I mean "no". Message #3 turns out to be from someone who is looking<br>for a copy of *Eudora* the Macintosh off-line mail program. Rats! I can't remember the FTP site, but luckily, MAIL doesn't delete messages until you  $\,$ exit from the program, so I can type

#### **select wastebasket**

wastebasket. 1 message selected

#### **forward 1 z**

message forwarded.

SMITHJ now has the location of *Eudora*. In the midst of this flurry of activity, a message appears on my screen

new mail from "president@white-house.gov"new mail from "president@white-house.gov"

This new mail is automagically put in the NEWMAIL folder, so I select that.

**SATURN** 

### select newmail

1 message selected

Now I can read my new mail in the time honored fashion.

## **HOW TO SEE YOUR FOLDERS** Great. You've

**HOW TO SEE YOUR FOLDERS**<br>Great. You've *got* all these folders, how do you see what they are? From the MAIL> prompt, the command

#### **dir /folders**

will show you.will show you.

#### **HOW TO DELETE A FOLDER**  $\overline{a}$  delete the folder by deleting all the messages in it. Selection all the messages in it. Selection is in it. Selection all the messages in it. Selection is in it. Selection in it. Selection is in it. Selection in

Got extras? delete the folder by deleting all the messages in it. Select the folder, and type

**del /all**

#### **EXTRACTING MAIL TO A FILE**

Say someone sends me a file that I want to use. Clare, for existence might send me a mail message containing the e-mail addresses of everyone who bought a SATURN guide and I might want to make a distribution list out who bought a SATURN guide and I might want to make a distribution list out<br>of this. I can *extract* the mail into my root directory by using the (get this)<br>EXTRACT **EXTRACT command.** 

#### **extract /noheader guide-update-list.dis**

the /noheader switch tells MAIL to chop off the headers which would confusethe  $\mu$  noneader switch tells MAIL to chop off the headers which would confuse. the distribution list otherwise. Of course I could just type

#### **extract guide-update-list.dis**

and then use EVE to manually chop out the header.

Internet Users Guide

#### **CHANGING YOUR PERSONAL NAME**

**CHANGING YOUR PERSONAL NAME**<br>When you send a mail message to someone, the **From:** line in the

From: cassidy@saturn.rowan.edu "Kyle Cassidy"From: cassidy@saturn.rowan.edu "Kyle Cassidy"

This is useful in identifying the sender on systems where your account nameThis is useful in identifying the sender on systems where your account name is not necessarily your name. (On ELAN for example, my account name is is not necessarily *your* name. (On ELAN for example, my account name is<br>*cass8806*, people getting mail from me at that address would have to look at s8806, people getting mail from me at tha<br>*personal name* to see who it was from.

MAIL allows you to change your *personal name* with the **set personal name** command. For example, from the MAIL> prompt

#### **set personal\_name "Darth Vader"**

the command

#### **show personal\_name**

(at the MAIL> prompt) would return

Your Personal Name is "Darth Vader"

People would still get mail from **cassidy@saturn.rowan.edu**, but the name is usually considered childish and you'll have a hard time getting people tois usually considered childish and you'll have a hard time getting people to  $\,$ take you seriously if your personal name is "Ace Computer God", but I think everyone does it at least once.

## **HAVING YOUR MAIL FORWARDED TO A DIFFERENT ACCOUNT**

Det's say that you're going to visit your old friend Phiox who lives in Desmoins. You're going to be there for a week and you know that you'll just<br>ref away if you san't read your e-mail. Hinow how you feel. Luckily, Phloy is rot away if you can't read your e-mail. I know how you feel. Luckily, Phlox is not living entirely in the Dark Ages, she has an account with America On Line. It would be nice if you could TELNET from there to here and read your<br>mail, but AOL deseptheursert TELNET, at least not yet. Rats. There is another mail, but AOL doesn't support TELNET, at least not yet. Rats. There is another<br>ention though, you can have your e-mail autoforward to Phloyle account. (Oh option though, you can have your e-mail autoforward to Phiox's account. (On

#### **set forward mx%"""phlox@aol.com"""**

Don't ask what all the quotation marks are for. Typing

#### **show forward**

at the MAIL $\alpha$  prompt will show you if  $y$  if  $y$  if  $y$  if  $y$  if  $y$  if  $y$  if  $y$  if  $y$  if  $y$  if  $y$  if  $y$  if  $y$  if  $y$  if  $y$  if  $y$  if  $y$  if  $y$  if  $y$  if  $y$  if  $y$  if  $y$  if  $y$  if  $y$  if  $y$  if  $y$  if  $y$  if at the MAIL> prompt will show you if you have forwarding turned on. When you get back from Desmoins, type

#### **set noforward**

to turn it off.

### **VALIDITY AND SECURITY OF ELECTRONIC MAIL**

It would be wrong to assume that e-mail is as secure as old fashioned "shall" mail. It is not too difficult for someone who knows what they are doing to read your electronic mail, also, it is likewise not too difficult for someone  $\overline{\phantom{a}}$ who knows what they are doing to send you mail with the return address "president@whitehouse.gov" (or any other return address for that matter). Therefore, if the message you are sending someone requires the utmost Therefore, if the message you are sending someone requires the utmost<br>privacy, either encrypt your mail before you send it (using some encryption utility like PGP which you can find on the Net) or send it through the U.S.
# $\frac{1}{2}$

The Internet has ways for users to find and communicate with one communicate  $\alpha$ The internet has ways for users to find and communicate with one The internet has ways for users to find and communicate with one<br>another. If *mail* is analogous to the postal service, FINGER and TALK are comparable to the phone company. Let's say for example that you and several friends want to invite me to lunch at laco Bell. Sending me e-mail<br>may be futile, since you're looving in a few moments …if I'm not logged on, may be futile, since you're leaving in a few moments – if I'm not logged on,<br>there's no way I'd get the message in time. The FINGER command allows you there's no way i'd get the message in time. The FINGER command allows you to sée who is logged onto a particular system at a particular time. Therefore typing

#### <span id="page-36-0"></span>**finger @saturn.rowan.edu**[4](#page-36-1)

will give you

Node:SATURN (saturn.rowan.edu)Node:SATURN (saturn.rowan.edu) Node:SATURN (saturn.ro<br>Date: 8-NOV-1993 15:38 4 days, 05:01 hours (since 4-NOV-1993 10:36)

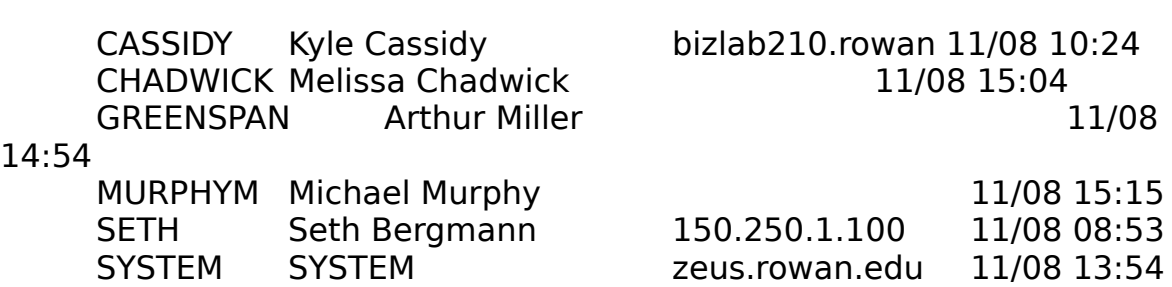

Total of 6 users logged on.

ah ha, there I am. Aside from FINGERing at a particular computer (in thisan ha, there I am. Aside from FINGERIng at a particular computer (in this case SATURN) you can also FINGER individual users. If you were to type

#### **finger cassidy@saturn.rowan.edu**

you would see

<span id="page-36-1"></span><sup>4</sup> This is the long way ─ I mention it this way because it will keep you out of trouble ─ if you This is the long w[a](#page-36-0)y  $-$  i mention it this way because it will keep you out of trouble  $-$  if y are logged into SATURN as well, merely typing finger would be enough  $-$  the computer  $\blacksquare$ assumes the rest. Likewise, if you were logged into ELAN, typing finger @saturn would be enough, ELAN would assume that you meant the SATURN at Rowan.

[saturn.rowan.edu][saturn.rowan.edu] In real life: Kyle Cassidy Login name: CASSIDY Directory: \$DISKI:[STUDENT.CASSIDY] On since: 8-NOV-1993 10:24:43 on TNA3: from bizib2.rowan.edu Has no new mail.<br>Project: install terminals in the rate terminals in the rate terminals in the rate of the rate of the rate of the rate o<br>The rate of the rate of the rate of the rate of the rate of the rate of the rate of the rate of the rate of th insta Plan:<br>plan? plan? oh geez. don't ask me that. i've no idea.

The FINGER program (called a daemon) will let you know how long I've been logged on, where I'm logged on from (in this case the business lab) andlogged on, where I'm logged on from (in this case the business lab) and<br>whather ar not I have new mail. This can be helpful if for example you've whether or not I have new mail. This can be helpful if for example you've I've logged in recently and read my mail. FINGER also provides users with al've logged in recently and read my mail. FINGER also provides users with a chance to let the world know a little bit about themselves. The project and chance to let the world know a little bit about themselves. The *project* and<br>*plan* files are visible to anyone who FINGERs you. Usually these files contain some quote, quip or ascii drawing  $-$  but they can be used for more serious  $t$ nings. (finger quake@geophys.washing $t$ on.edu $\;$  for example will give you a project file containing information on recent earthquakes (and there are more project file containing information on recent earthquakes (and there are more<br>than you think!), finger@mtv.com will give you information about that ization, instructions for getting on,  $\text{etc.}$  )

organization, instructions for getting on, etc..)<br>To make your own *project* and *plan* files, all you have to do is create a text file called project.txt and one called plan.txt, FINGER will do the rest. In<br>this example, SATURN is telling you that I've been logged on since 10:24 this example, SATURN is telling you that I've been logged on since 10:24 –<br>I'm probably ready for lunch by this point. If you were to send me a-mail now. I'm probably ready for lunch by this point. If you were to send me e-mail now<br>I'd get it in time. But what if there were several things that needed l'd get it in time. But what if there were several things that needed  $\epsilon$ iarification before we left? Say for example you wanted to remind me to arrangements to work out, and you are not actually sure that I'll want to goarrangements to work out, and you are not actually sure that I'll want to go to Taco Bell  $-$  things that might take 3 or 4 e-mails to work out. Well, there is a better way. Typing

#### **talk cassidy@saturn.rowan.edu**

would open up a two way "TALK session" similar to a phone conversation.would open up a two way "TALK session" similar to a phone conversation. Your screen would be divided into two halves, top and bottom, and a message

Message from Talk\_Daemon@saturn.rowan.edu at 15:35 $M$ essage from Talk\_Daemon@saturn.rowan.edu at 15:35  $\mu$ talk: connection requested by your\_name@saturn.rowan.edu. talk: respond with: talk your name@saturn.rowan.edu

would appear on my screen. If I was in the middle on my screen. If I was in the middle of something in the middle would appear on my screen. If I was in the middle of something important I<br>could ignore this …itle just like the phone ringing. At the top of your screen the message

[waiting for your party to respond]

would appear. When I answered the TALK request (by typing talk user  $\alpha$  typing talk user. The TALK request (by typing talk user  $\alpha$ would appear. When I answered the TALK request (by typing talk user@host),  $\,$ this would be replaced by

[connection established]

Once the connection is established, we could both type at the same time,Once the connection is established, we could both type at the same time, your words would appear, character by character as you typed them, on the the divided screen, and mine would appear at the bottom.

 $M_{\rm H}$  ialk is also very useful if your girlfriend is going to the University of Miami and your phone bill is getting outrageous.... If the two sites TALKing at one another are very far apart there may be a slight delay (one second is<br>about the most severe TALK delay I've ever seen) but itle still better than about the most severe TALK delay I've ever seen) but it's still better than paying AT&T.  $M_N$ ile the temptation exists to start sending random TALK requests to start sending random TALK requests to start sending random TALK requests to start sending random TALK requests to start sending random TALK requests t

while the temptation exists to start sending random TALK requests to<br>people you see logged in at **bigbang.berkeley.edu** just to ask them if they<br>can get you Cliff Stollle autograph, this is considered a fairly rude thing t can get you Cliff Stoll's autograph, this is considered a fairly rude thing to do  $\dots$  while some people out there may be just like you  $-$  students surfing the Net looking for things to do, people to TALK to and they might love to get a<br>TALK request from someone they don't know in New Jersey, but other people  $H$  and  $H$  and  $\kappa$  is the Net form  $\kappa$  and  $\kappa$  and  $\kappa$  is a proportional people  $H$ use the Net for serious work  $-$  you might get some particle physicist really annoyed at you that he stopped compiling his million line program to answer a TALK request from some undergraduate goofball who just wants to chat a TALK request from some undergraduate goofball who just wants to chat<br>about how the *Huskies* are doing. You don't make random phone calls to people in Bangor to ask them if they want to chat about Stephen King. (Read<br>the shapter on IRC if you're really interested in TALKing to people you don't the chapter on IRC if you're really interested in TALKing to people you don't

It is also entirely possible that the party you want to FINGER or TALK toIt is also entirely possible that the party you want to FINGER or TALK to (and there will be no shide remarks) won't be able to hear you – some<br>machines just can't do it. This may change in the near future. Until very  $m$ achines just can't do it. This may change in the hear future. Until very  ${\sf recent}$ iy, there was ho ${\sf TALK}$  "client" for PC based networks. As of this writing though the program has become available and ought to start appearing on  $\;$ more and more machines. A lot of things on the Net are incompatible  $-$  you may find the lack of standards to be the most frustrating thing about the internet. (If all cars were exactly the same it would be very easy to get spare parts, but it would be impossible to perform certain tasks. Garbage trucks, parts, but it would be impossible to perform certain tasks. Garbage trucks,<br>cement mixers, limousines, and ambulances for example *need* to be different from ordinary cars and for this reason their parts are incompatible.) This is one of the reasons that for some people and some purposes at least right now, using SATURN can be better than using one of the slick PC interfaces.<br>......!!! find an ecreation

#### **A WORD ABOUT PHONE KD ABOUT PHONE** which you can use to contact our called PHONE which you can use to contact our can use to contact our can use to contact our can use to contact our can use to contact our can use to contact our can use to

per only supprovides a utility called PHONE which you can use to contact other people on SATURN. PHONE is very similar to TALK although it has the nice additional reature of "ringing" the other person rather than flashing a TALK.<br>request energies in the fittings you can't assume the TALK request was from  $\epsilon$  request once (a lot of times you can't see who the TALK request was from because it has scrolled off your screen). Using TALK is better than using PHONE because TALK is more diverse (it also gives you more screen to type in). If someone does happen to PHONE you though, type

Internet Users Guide

#### **phone**

at the  $\mathcal{L}$  prompt and then the then then

#### **answer**

at PHONE's % prompt.

### File Transfer Protocol: File Transfer Protocol: FTP

We've discussed already the fact that files and information are<br>archived on various computers around the world (unfortunately there isn't archived on various computers around the world (uniortunately there isn't  $t$  much myme or reason to what is archived where, but there are ways to find chings that we will discuss later). Glassboro, for example is the official archive site for digitized priotographs of roller coasters (no foolin). In this chapter we will discuss how files are moved between computers.

Chapter we will discuss now files are moved between computers.<br>Let's pretend for a moment that this guide was a little more useful than  $\alpha$  actually is and that thousands of people wanted copies of it. They could Send me e-mail saying "Kyle, could you please send me a copy of your manual with a cheery note from me, but after a while, I'd get tired of mailing $\frac{d}{dt}$  manual with a cheery note from me, but alter a while, i d get tired of mailing out copies all day long, my mallbox would always be cluttered and the in and  $\sigma$ out trainc might nood the mail gateway and make it difficult for other people trying to use the system. There are several alternatives to this, the first and simplest would be to put the file some place where people could get it it. This happens all the time, and if you read USENET, you'll continually seeit. This happens all the time, and if you read OSENET, you'll continually see<br>messages telling people that something can be FTP'd from somewhere. FTP  $m$ essages tening people that something can be  $\mathsf{r}\cap\mathsf{r}$  from somewhere.  $\mathsf{r}\cap\mathsf{r}$ anows people with accounts on several computers to move their mes back allo forth, but there is also a provision called anonymous FTP which will<br>allow certain files to be copied by anybody. After all, it wouldn't do much allow certain files to be copied by anybody. After all, it wouldn't do much good for the to put this guide someplace where people heeded a password to get it.

get it.<br>Let's say that while reading the USENET group **rowan.support** you see a message that looks like this:

#### **from: cassidy@saturn.rowan.edu (kyle cassidy) etc etc subject: saturn users guide**

hi all,

since so many people have been asking for the SATURNsince so many people have been asking for the SATURN<br>users guide, i've archived it on our local machine. you can FTP it iforn gooro.rowan.edu in the /pub/netguldes difectory, it's called<br>looture.tutl

<span id="page-42-0"></span>k<br>K

This is a more or less typical example. It might seem like Greek right now, but it's actually fairly simple. The message says that the file we're looking forbut it's actually fairly simple. The message says that the file we're looking for but it's actually fairly simple. The message says that the life we're looking for<br>'saturn.txt' is to be found on the computer called **gboro.rowan.edu** and it is saturn.txt is to be found on the computer called **gooro.rowan.edu** and it is<br>in the directory called /pub/netguides<sup>5</sup>. The subdirectory name /pub is fairly in the directory called /pub/netguides". The subdirectory hame /pub is fairly<br>common, standing for *public* access. [If](#page-42-1) you're anonymously FTPing, it's fairly sare to bet that the things you are looking for are somewhere in the directory structure beneath pub. Most  $\mathsf{r}\mathsf{r} \mathsf{r}$  sites try and be as user mentity as possible, thus, a Macintosh word processing program might be found in a difectory caned /pub/macintosh/applications/wordprocessing. Though it are familiar with Macintosh, just think of them as nested folders. The moreare ramiliar with Macmosh, just think or them as nested folders. The more<br>way learn about computers, the more you'll realize that most computers basically do the same things in largely similar ways. Though SATURN'sbasically do the same things in largely similar ways. Though SATURN's  $\overline{\text{A}}$  and  $\overline{\text{A}}$  in  $\overline{\text{A}}$  with  $\overline{\text{A}}$  in  $\overline{\text{B}}$  and  $\overline{\text{A}}$  and  $\overline{\text{A}}$  and  $\overline{\text{A}}$  and  $\overline{\text{A}}$  and  $\overline{\text{A}}$  and  $\overline{\text{A}}$ 

Anyway, enough with the non-sequiturs.

To the up FTP, you can either select it from the menu, which will give you a prompt that looks like this:

or you can type in a command line from type in a commutation  $\mathcal{L}$  prompt. At the ftp  $\mathcal{L}$ or you can type in a command line from the  $$$  prompt. At the ftp> prompt, type

#### **open name\_of\_the\_computer\_you\_want\_to\_FTP\_to**

which is this case would be a strong would be

#### **open gboro.rowan.edu**

and from the  $\alpha$  prompt you would type this section that  $\alpha$ 

<span id="page-42-1"></span><sup>-&</sup>lt;br><sup>5</sup>I am going to assume that you know something about *pathnames*, the way in whi[c](#page-42-0)h computers locate files on disks. If /pub/netguides confuses you, find yourself a book on DOS and read up on that part.

#### **ftp gboro.rowan.edu**

Don't worry - it's the same program, you're just landing in it in different

piaces.<br>In any event, one of two things will happen. Firstly, you'll get nothing.<br>Itle really easy far FTP to choke. If it does, just hit strl e a faw times and try it. It S rediry edsy for FTP to Choke. If it does, just filt Ctri-C d Tew times and try it.<br>Again. The reasons for this are nebulous at best, don't worry yourself with it. again. The reasons for this are nebulous at best, don't worry yourself with it. If after a few tries you still get nothing, forget it and try back later. If everything goes right, you'll get a screen that looks like this:

220 gboro.rowan.edu FTP server (ULTRIX Version 4.1 Tue Mar 19 220 gboro.rowan.edu FIP

Connected to gboro.rowan.edu. Name (GBORO.ROWAN.EDU:cassidy): **anonymous**

If you had an account on the machine, typing you username would let  $y$  and  $y$  username would let  $y$ If you had an account on the machine, typing you username would let you access your files there, but since we're interested in something in the **pub**lic directory, we can enter **anonymous**. The machine will then ask you to

331 Guest login ok, send ident as password. passum<br>Passum

type your e-mail address (you won't see your password echo on the screen, for the obvious over-the-shoulder security reasons). It is not necessary that you type your address, but it s considered polite. It s a way for places to keep<br>a record of whole logging onto their computer (and don't try faking it smarty a record of who shogging onto their computer (and don't try laking it smarty pants  $-$  by the time you connect to their machine, they already know who you are. So be nice.) The machine will tell you:

230 Guest login ok, access restrictions apply.

There are several rather useful community in the several rather useful to know when  $\alpha$ There are several rather useful commands which it is helpful to know when using FTP, these are:

**HASH**─turns the hash marks on. **DIR**─returns a list of what's in the current directory. **CD**─changes the current directory. **GET**─gets a file from the remote site. **PUT**-puts a file from your computer onto the remote computer. **QUIT**─logs you off of the remote site.

You can FTP for years and never use anything other than these six

instructions. As soon as you log onto an FTP site, it's a good idea to type

#### **hash**

nothing will happen if you don't type it, but it makes things happier. When you type 'hash' the computer will respond

Hash marking ON

or something similar. What this does is print a hash mark, (#) on the screenor something similar, what this does is print a nash mark,  $(\# \tau)$  on the screen every time one knobyte of information is transferred. Aside from relieving the ledium of staring at a completely motionless screen, hasn is nice because it importantly, whether it is being transferred at all ... like I said, FTP isn't theimportantly, whether it is being transierred at all ... like I said, FTP isn't the

renable program in the world.<br>Let's have a look around by typing

#### **dir**

 $\tau$  machine will show you what is in the current directory  $\tau$ 

200 PORT command successful.

```
150 Opening data connection for /bin/ls (150.250.1.8,2455) (0 .<br>IDA Ol
bytes).
total 3
                     261 Jun 7 1991 .cshrc
-rwxr-x--x 1 351234 Jun 7 1991 .login
-rwxr-x--x 1 351 15 182 Jun 7 1991 .profile 
-rwx - x - 1351 15
                 15 512 Apr 28 1992 bin 
dr-xr-xr-x 2 0 15 512 Apr 28 1992 etc 
dr-xr-xr-x 3 351512 Nov 23 16:00 pub
226 Transfer complete.
```
374 bytes received in 00:00:00.16 seconds

you can see some information about each of the files in the directory. Veryyou can see some information about each or the files in the directory. Very  $t$  and the direction is useful of even interesting. One important thing is the first character of the directory line, which is either  $-$  or  $\alpha$  .  $\alpha$  infearis directory, thus foirily lect and published directories. The Elisign signifies a You will remember that the file we are looking for is in the directory

**100 WIII TEMEMBER WILL HAVE SEE TOOKING TOT IS IN THE QITECTORY.** pub/netguides, so we will have to change to that directory. I usually change  $\mu$ directories one at a time, that way if one or the directories has been removed.<br> in the general vicinity for one that might have superseded it. So we'd typein the general vicinity for one that might have superseded it. So we'd type

#### **cd pub**

the computer would respond with something like

250 CWD command successful.

(CWD means "change working directory") If we were type "dir" again we(CWD means change working directory) in we were type for again we<br>could see whatle published to the public could see what's available to the public

200 PORT command successful.

```
150 Opening data connection for /bin/ls (150.250.1.8,2456) (0 bytes). tot openin
total 11941536 Nov 9 11:47 Netguides
drwxr-xr-x 7\,439 15
 arwxr-xr-x 7 439 13 1336 Nov 9 11:47 Netgul<br>-rw-r--r-- 1 272 15 30720 Oct 19 1992 arch.tar
 -rw-r--r-- 1 272 - 15 - 30720 Oct 19 1992 arch.tar<br>-rw-r--r-- 1 0 - 15 -1111974 Jul 29 1992 gsc_map.tif
                         40098 Nov 23 15:58 panel.ps.Z
-rw-r--r--15 24093 Aug 2 12:08 research.ps.Z -rw-r--r-- 1
 15 6588 Aug 2 12:08 researc.rtf.Z
```
hmmmmm ... computer cabala. But we see the "Netguides" directory thatmmmmmm … computer cabala. But we see the "Netguldes" directory that<br>we're looking for We can type we're looking for. We can type

### **cd Netguides**

 $\Omega$ 

we should now be in the proper directory<sup>[6](#page-47-1)</sup>. Just to make sure, we'd type

#### <span id="page-47-0"></span>**dir**

to get a list of the files stored there. This might look something like this

```
150 Opening data connection for /bin/ls (150.250.1.8,2457) (0 byt
```

```
total 205
                      1 439 15 18785 Nov 15 14:38 00-INDEX.TXT
-rw-r--r-- 1 439 15
                       4096 Oct 4 15:51 Inprogress
drwxr-xr-x 2 439 15
                          512 Nov 9 11:49 Incoming
drwxrwxrwx 2 439 15
                  15 2048 Sep 20 11:06 Rowan
drwxr-xr-x 2 439
                       2560 Nov 15 14:39 Unix
drwxr-xr-x 2 439 15
                15 39230 Oct 27 08:57 BigDumb.txt
-rw-r--r--15 28948 Nov 17 11:33 saturn.txt
-rw-r--r--15 28948 Nov 14 11:36 saturn.ps.txt
-rw-r--r--15 34935 Aug 24 11:37 Surf10.txt
-rw-r--r-- 1 439<br>-rw-r--r-- 1 439
                15 33817 Aug 24 11:37 Zen10.txt
```
now, to retrieve the file saturn.txt we'd simply type

#### <span id="page-47-2"></span>**get saturn.txt**[7](#page-47-3)

and watch the hash marks sail off the screen (actually, the don't tend to move very quickly.) Or course nothing can be simple, especially where

<span id="page-47-1"></span><sup>&</sup>lt;sup>[6](#page-47-0)</sup>To move *up* a directory, type

just like in DOS. This will take you to the *parent directory* (if there is one) of the current directory (called the "working directory"). (Note there is a space between the "cd" and the  $", "".$ 

<span id="page-47-3"></span><sup>....)&</sup>lt;br>["](#page-47-2)Note: Ftp is usually *case sensitive*, which means if the file is listed as saturn.TXT, calling it

Internet Users Guide

200 PORT command sucessful. 200 PORT 150 Opening data connection for saturn.txt (150.250.1.8,2444) 150 Opening data comm

226 Transfer complete.

#### 727 bytes received in 00:00:00.35 seconds

<span id="page-48-0"></span>You'll notice there is a file called saturn.ps.zip, which happens to be a copy of the SATURN guide in the postscript printer language. If we have access to a posiscript printer, we might want to print this one out. Notice the nie has the  $\frac{1001}{100}$ . It's extension is generated by the compression program extension [.](#page-48-1)zip. This extension is generated by the compression program<br>PKZIP<sup>8</sup>. It's likely that many files you find will be compressed in some way (.zip, .nqx, .tar.z are some popular ones), when you have nundreds or megabytes of files stored, using compression programs is just common megabytes of files stored, using compression programs is just common<br>sense. The problem with FTP is that anything that is *not text* (which usually means does not end in the extension .txt, but not always) has to be treated differently. If we were to type

#### **get saturn.ps.zip**

we'd get a file of garbage. Files which are not text files are called "binary" characters in the characters which constant and normal people doubt. When you<br>There are which computers wederstand and normal people don't. When you want to FTP a binary, you have to tell the computer, "Hey, I'm going to get awant to FTP a binary, you nave to tell the computer, "Hey, I'm going to get a binary file." You do this by typing

<span id="page-48-2"></span>**bin**[9](#page-48-3)

instead.

<span id="page-48-1"></span> $\frac{1}{2}$  , we will not be able to go into compression programs in this compression programs in this compression programs in this compression programs in this compression programs in this compression programs in this comp "Unfourtionately, we will not be able to go into co[m](#page-48-0)pression programs in any depth in this manual. nanual.<br>If this seems to confuse the computer, try typing.

<span id="page-48-3"></span>

the computer will respond

type set to IMAGEtype set to IMAGE

(or something like that, it might just say "type set to I"). Bin stands for(or something like that, it might just say type set to F). Bin stands for<br>**bin**ary and is a toggle switch, typing "ascii" will set the type back to the binary files, as are picture files, .gif, .tif, .wpg, and anything that'spinary mes, as are picture mes, .gn, .cn, .wpg, and anything that's<br>compressed. If this isn't confusing enough, nectorint files themselves are  $\begin{array}{ll} \text{complex points} \end{array}$  and the comparison enough, posisting ines themselves are  $s_{\text{max}} - \text{out}$  hobody puts a .ps lile on their archive site without compressing it some way, posiscript nies are notonously nuge, but they compress really PUTting works in exactly the opposite manner, it takes a file off of your

PUTTING WORKS IN EXACTIVE THE OPPOSITE MAINTER, IT LAKES A THE OIL OF YOUR PUTTING WORKS IN EXACTLY THE OPPOSITE MANNET, It LAKES A THE OIT OF YOUR<br>directory, and *puts* it onto the remote computer. Many FTP sites have what they call an incoming directory, which is usually /pub/incoming, for uploads.

Let's say that you're interested in more than one file in our /pub/netguides directory. Perhaps you're a new Internet user and you'd like to/pub/netgulaes directory. Perhaps you re a new internet user and you d like to have copies of all the netguides. The obvious solution is to sit there and type nave copies of *all* the netguides. The obvious solution is to sit there and type<br>"**get surf10.txt**", wait for that file to transfer, then type "**get zen10.txt**" and you had them all. This would work, but if you re like me, this "hurry up" and wait" stuff is worse than watching grass grow. FTP provides a way of easily transferring multiple files. The commands **mput** and **mget** will **<sup>m</sup>**ultiple **put** and **m**ultiple **get** (like most other things we've seen, this sort of **m**ultiple **put** and **m**ultiple **get** (like most other things we ve seen, this sort of<br>makes sense.) To use **mget** and **mput** you also have to use "wildcard" some work on some systems but not on others, to keep things simple, we'llsome work on some systems but not on others, to keep things simple, we'll When using FTP and many other programs you can use the wildcard "\*"

when using  $\mathsf{r}\cap\mathsf{r}$  and many other programs you can use the wildcard  $\mathbb{T}^n$ to mean "any group of characters". Thusly, typing

#### **dir l\***

at the \$ prompt in VMS will give you a **dir**ectory of all the files that begin

Internet Users Guide

#### **dir li\***

would give you all the files that began with "li". You'll notice that in our pub/netguides directory, an or the nies but one end in the extension lixt. The /pub/netguides directory, an or the mes but one end in the extension .txt. The<br>only one that *doesn't* end in .txt is a duplicate (the postscript version of the saturn.txt document). So, if we were to type

#### **mget \*.txt**

FTP would begin the process of transferring all the files that end in theFIF would begin the process of transferring all the files that end in the extension .txt. (It would prompt you first, "yes, no, or all?" which is in case you accidentally type a **m**ultiple **get** command that would tie up your you accidentally type a **m**uitiple **get** command that would tie up your<br>machine for a long time **get**ting files that you didn't want.) After the first file was transierred, the second would begin automagically. This gives you time to maunder on down the hall and get an iced tea from the soda machine. **Don't forget to set the file type to the appropriate setting before Don't forget to set the file type to the appropriate setting before**<br>**you start mgetting or mputting files!** I can't tell you how many times I ve accidentally transiened a dozen binary nies as text and ended up with garbage. If mget "Itxt will get all the nies ending in text, it is only natural that garbage. If mget ".txt will get all the files ending in text, it is only hatural that<br>mget \*.\* would get *everything* in the directory. Be careful using these have limited disk space on SATURN and it's considered bad form to copy $\frac{1}{2}$  multiple files during business hours (and that's CONSIDERTY DAD TOMM TO COPY multiple lifes during business hours (and that s business hours of the *remote*<br>machine, not your business, bours. While itle midnight here, people in Australia are hard at work and they don't need you attached to the serverAustralia are hard at work and they don't need you attached to the server they're working on bogging everything down **mgetting** hundreds of Ren and Stimpy wave files.

 $\mathcal{A}$  lot of times when people tell you when  $\mathcal{A}$  really neat file,  $\mathcal{A}$  really neatly neatly neatly neatly neatly neatly neatly neatly neatly neatly neatly neatly neatly neatly neatly neatly neatly neatly neat the memory fails them as to them as to them as to them as to the exact location. They means the able to the ab their memory fails them as to the exact location. They might be able to their memory rails them as to the exact location. They might be able to<br>remember "It's at **nic.funet.fi**," but they might not be able to remember the exact name, or even where exactly it is. For this reason, most directories.<br>The contract of the contract of the single form in the contract of the contract of the contract of the contract begin with a file hamed with some variation of ou-index. TXT. Since FTP automagically alphabetizes everything (another very useful reature when looking for something), anything beginning with "00" will precede just about

the first file in the **dir**ectory listing. It's always a good idea to **get** this file at it. To write it it is safely in your local difectory, you can shell out of FTP and look at it. To "shell" back to SATURN from an FTP session, type

**!**

You'll get your familiar \$ prompt. You can now execute SATURN commands. When you're done, typing

#### <span id="page-51-0"></span> $ext{e}$ xit<sup>[10](#page-51-1)</sup>

<span id="page-51-2"></span>will take you back to your FTP session, which has been patient for the session, which has been patient for will take you back to your FTP session, which has been patiently waiting for<br>you.<sup>11</sup> Shelling is sort of going away with the intention to come back, in you. Shelling is sort of going away with the intention to come back, in<br>effe[ct](#page-51-3) saying to the FTP session "Hold on a minute, I'll be right back." To look at your index, type

#### <span id="page-51-4"></span>**type 00-INDEX.TXT**[12](#page-51-5)

or whatever the index name is. The **type** command will read information to the screen and let you look at it. You can press the Thold screen Dutton (F1) ise. Or, you could load it lifts the EVE editor if you really wanted to.<br>When you're done with FTP, typing

When you're done with FTP, typing

#### **quit**

<span id="page-51-5"></span><span id="page-51-3"></span>[12](#page-51-4)There is a nifty "switch" you can use with the **type** command. Typing

 $\mathcal{L}_{\mathcal{A}}$ 

will show you the document one "page" at a time (actually one screen full), prompting you to be a time (actual will show you the document one "page" at a time (actually one screen full), prompting you to

<span id="page-51-1"></span><sup>10</sup>You might want to read VMS help on the "spawn" and "attach" [co](#page-51-0)mmands. These commands allow you to have multiple "jobs" running at the same time. You can think of it open windows on your Macintosh, only not as nice looking. In this example, you would be running two "jobs", the FTP session, and then the DCL session. When you are done with the running two "jobs", the FTP session, and then the DCL session. When you are done with the<br>DCL session, you can also type **attach** to return to the FTP session. If you had *lots* of jobs running, you would heed to specify the job hame you wanted to attach to. This is not as easy as clicking on a window to make it the active window, but the idea is the same.  $\sim$  $\cdot$ NOTE: Some FTP programs will kick you off after a few minutes of inactivity. (Some of them  $\cdot$ have witty flames too when they do it, like a message saying "You could have at least said goodbye!") If this happens while you're shelled away, oh well.

Internet Users Guide

will end the FTP session and take you back to SATURN.

# $\frac{1}{1-\frac{1}{1-\frac{1$

We have already seen that when you sit down at a terminal and logwe have already seen that when you sit down at a terminal and log onto SATURN, you are connected to a computer which is actually in a onto SATURN, you are connected to a computer which is actually in a<br>different room, or even *building*. Using TELNET it is possible to connect, the different room, or even *building*. Using TELNET it is possible to connect, the<br>same way, to a computer in a different *state* or even *country*. TELNET allows "remote access" to computers around the world. Understanding this probably requires some modification of the way you think about things. When most people thing of a "computer" they are thinking of a desktop PC, with a monitor, a CPU and a keyboard. "Computer" in the internet sense of the word is usually more of a hondescript box sitting in a closet somewhere with a dozen or a hundred terminals connected to it. So you never really "sit down at the computer" you sit down at a terminal, the computer is somewhere at the computer" you sit down at a terminal, the computer is somewhere<br>*else*. When using the Internet, you can often TELNET to any machine eisewhere on the network as though it were right hext to you. Perhaps an example is in order. This summer I trundled out to Berkeley to visit some friends. While I was out there, I used TELNET to connect to SATURN and read.  $\overline{\phantom{a}}$ my e-mail and use the various system resources that I needed. Although I was 5,000 miles away I was able to access my account here as though I were on campus.  ${\tt mpus.}$ 

Now, you might be saying "This is great, but I only have the one now, you might be saying "This is great, but I only have the one<br>account. I don't *need* to access a remote computer. Here is where things get  $\mathsf{good} - \mathsf{many}$  places have services set up that people can TELNET to much in the same way as anonymous FTP works. Many libraries have their cardcatalogues "on line." Many of these are on the Internet. So for What it's worth, you can TELNET to the University of Miami and see if they happen to<br>have a copy of Dr. Mitchell's book, Lees Than Wards Can Cay, Covitz library is worth, you can TELNET to the University of Miami and see if they happen to<br>have a copy of Dr. Mitchell's book, *Less Than Words Can Say*. Savitz library is on-line, and you can TELNET there to see if they have the particular book.<br>that you're looking for Woll TELNET to the Sovitz library as an example. ou're looking for. We'll TELNET to the Savitz library as an example.

There are two ways to start up the TELNET program and tell it what to connect to. The first (and easiest way) is to type

#### **telnet computer.to.telnet.to**

at the \$ prompt. This will promptly take you to where you want to be. Theat the \$ prompt. This will promptly take you to where you want to be. The second way is to start the TELNET program by typing

#### **telnet**

at the  $\alpha$  prompt. When  $\alpha$  prompt will look like this local look like this look like this look like this look like this look like this look like this look like this look like this look like this look like this look lik

telnet>

and from this prompt you can type you can type you can type you can type you can type you can type you can type and from this prompt you can type

#### **open computer.to.telnet.to**

to access whatever computer you're looking for. You could also type

#### **quit**

to get back to SATURN's friendly \$ prompt.

As an example, we will look at a TELNET session which will connect usto the Savingney we will look at a TELNET session which will connect us to the SAVITZ library. Typing

#### **telnet heroes.rowan.edu**

will initiate the session. The computer will respond with something like

trying 150.250.1.15trying  $150.250.1.15$ CONNECTED TO HEROES<br>Escape character is '^]'. Escape character is '^]'.

Rowan College of New Jersey Administrative VAXcluster

Welcome to OpenVille version of the Open

Username: **SAVITZ** Last interactive login on Thursday, 30-DEC-1993 22:31-03:31-03:31-03:31-03:31-03:31-03:31-03:31-03:31-03:31-03:31-03:31-03:31-03:31-03:31-03:31-03:31-03:31-03:31-03:31-03:31-03:31-03:31-03:31-03:31-03:31-03:31-03:31-03:31-

System Login procedure 30-DEC-1993 22:32:45.61

User Login Procedure 30-DEC-1993 22:32:46.45Ser Login Procedure 30-DEC-1993 22:32:46.45

It is technobabble like this that keeps computer consultants in business.It is technobabble like this that keeps computer consultants in business. There are only really two things here of any immediate merit, the first is the notice that the "escape character" is "^]" (the carrot,  $\hat{ }$  stands for **ctrl**, btw) notice that the "escape character" is "^`J" (the carrot, ^` stands for **ctri**, btw)<br>and the second is the **Username** prompt. The "escape character" is what we would type to end the TELNET session and get us back to SATURN. Remember, the TELNET program itself is running on SATURN, so any

usually ^], which is because it is a key combination which is hardly ever used in any other program, so there would be no legitimate heed to type it somewhere eise. If the escape character were something like  $\sim$ Z, something that gets used a lot, people would never be able to TELNET anywhere. The that gets used a lot, people would never be able to TELNET anywhere. The<br>**Username** prompt is important because it demonstrates how facilities will often set up "special services" you can access via TELNET. You might see a often set up "special services" you can access via TELNET. You might see a<br>pointer in USENET that says "TELNET to **quark.ork.foo** and login as SPAM to

Many TELNET services will include a "port address" which is an additional number after the computer's name. The "port" allows a facility toadditional number after the computer's name. The "port" allows a facility to  $\,$  $\frac{1}{\sqrt{2}}$  set up numerous services which can be reached through the specification of this unique address. TELNETting to port 79 on most computers will give you the equivalent of a FINGER command for example.

I ELNET allows you to access many different types of services such as MUD's, Libraries, and Information databases. For example:

- The PENpages, a database maintained by Penn State University. There's all sorts of interesting information here, weather, agricultural info, etc. TELNET to **psupen.psu.edu** and log in as **PNOTPA**.
- Geographic Name Server, a database which contains census (1980 at lastaphic Name Server, a database which contains census (1980 at last check) info on American cities. You can search by town name, by zip code and a few other ways. It'll tell you that Elmer has 971 people living in it. Way cool. TELNET to **martini.eecs.umich.edu 3000**.
- Food and Drug Administration BBS. You can look over congressionaland Drug Administration BBS. You can look over congressional testimony, AIDS info, or news on recent FDA approvals. TELNET to **fdabbs.fda.gov** and log in as **BBS**.
- Ham Radio Operators. Who the heck is N2FDV? Well, you can TELNET toRadio Operators. Who the heck is N2FDV? Well, you can TELNET to<br>**callsign.cs.buffalo.edu 2000** and find out. This service gives you names, addresses, and call signs of Ham Radio operators.

This is only a skeletal example of what is out there. You can find more inThis is only a skeletal example of what is out there. You can find more in various Internet quides or on USENET. The Yanoff List of Special Connections is kept current and posted to the USENET group **news.answers.**

In your dealing with SATURN, you will get  $\mathcal{L}_\mathcal{A}$  and you will get  $\mathcal{L}_\mathcal{A}$  and you will get  $\mathcal{L}_\mathcal{A}$ in your dealings with SATURN, you will quickly come to realize that you  $\mathbf x$  $\epsilon$  meed some way to handle text  $-$  some way in which to read text documents, and some way in which to create text documents. Of course those crafty guys who put SATURN together thought of all this, this spiffy computer comes complete with a spiffy text editor, which is sort of a word processor, comes complete with a spiffy *text editor*, which is sort of a word processor,<br>but not as complicated.<sup>13</sup> This is [th](#page-57-1)e same editor you had better be using for e-mail, and it's the one that you'll use for USENET posts, so it's important to pay attention.<sup>14</sup> EVE is [no](#page-57-3)t an Internet utility, it is a VMS program. There are several

<span id="page-57-2"></span><span id="page-57-0"></span>EVE is not an internet utility, it is a VMS program. There are several text editors available for VAXen, EVE is the easiest to use. Lucky you. EVE can be used to write computer programs, letters, USENET posts, read instruction files, all sorts of lovely things. It is invoked simply from the  $\frac{1}{9}$ prompt by typing:

#### **EVE**

You will see a screen which looks something like this:

|<br>|-<br>|-

Set EDT TPU

<span id="page-57-1"></span> $\frac{13}{16}$  any of you are old enough to remember the TRS-80 model I (or II, or III, or IV) and it's text editor Scripsit, the two are very similar.

<span id="page-57-3"></span>editor *Scripsit*, the two are very similar.<br><sup>14</sup>I mention this elsewhere in the text, but if you're like me, you never read [an](#page-57-2)ything that anyone gives you. To select EVE as your default MAIL editor (which is a Good Idea), type

at the MAIL> prompt. It will make the world a better place.

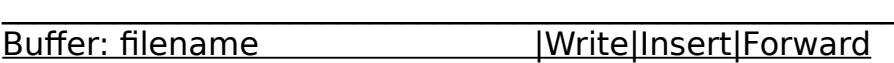

The underscore is (of course) your cursor, the file  $\mathbb{R}$  marker is the end of file  $\mathbb{R}$  marker is the end The underscore is (of course) your cursor, the [End of file] marker is the end The underscore is (of course) your cursor, the [End of file] marker is the end<br>of the file. Basically now you just *type*, and press ctrl-z to save and exit when you're done. It's about that simple. Of course, there will be things that you want to do from time to time, like centering a line for example, or saving  $\,$ your document or whathot ... to perform any command, press PF4, this gives you a "command line" at the bottom of the screen, where EVE is waiting for<br>......to tell it what to do. Let's go over an example. you to tell it what to do. Let's go over an example.

you to tell it what to do. Let's go over an example.<br>We'll say that you're going to write a paper for Dr. Viedersplats using<br>EVE and that you're gaing to a mail it to him when you're dane (and since the and that you're going to e-mail it to him when you're done (and since<br>the paper tenis is "10 Ways to Save Trees" I'm sure he'll appreciate the ethe paper topic is "10 Ways to Save Trees" I'm sure he'll appreciate the email), but since you expect the document to be exceptional, you want to mail), but since you expect the document to be exceptional, you want to<br>keep a copy, and maybe revise it and send it to *Mother Jones* when you're keep a copy, and maybe revise it and send it to *Mother Jones* when you're<br>done. We'll start at the \$ prompt. You can either type EVE at the \$ prompt and hame your file later, or you can type EVE and follow it with a filename  $\ldots$ either one works, but since all files have to have a hame, we might as well name ours when we start out. Type

#### **EVE trees.txt**

You'll get the editing screen that I've already described. You will see at the bottom, the current filename, trees.txt. The first thing we want to do is center our title. So we type the line

#### **10 Ways To Save Trees**

and then we're going to tell EVE that we want this line centered. Press PF4, which will give you a command line at the bottom of the screen. At this command line type

#### **CENTER LINE**

and press return. There you go. A centered line. Pressing ctrl-z will save your document and end the editing session.

Pressing ctri-z will save your document and end the editing session.<br>Now that you have the format for entering commands, you're basically

Now that you have the format for entering commands, you're basically<br>All entered the same way. (There are however two keys set, since they're all entered the same way. (There are however two keys that you should take note of, they are very useful, these are the SELECT and<br>REMOVE keys. Fartunately, the do basically expetly what you'd expect them  $\kappa$ EMOVE keys. Fortunately, the do basically exactly what you d expect them to do, select text, and remove text. The select button is also very useful in  $\,$ cutting and pasting text (works just like in a word processor). Iry moving the  $curs$  to the beginning of your line and pressing  $SELELI$ , them move the

communication of the highlighted text (like CuT, or DELETE, or DELETE, or DELETE, or DELETE, or DELETE, or DEL command you enter will affect the highlighted text (like CUT, or DELETE, or whatnot.)  $I(\mathbf{D}(\mathbf{I},\mathbf{I}))$  . In are reduced to periods of agonizing and are reduced to periods of agonizing and agonizing and are reduced to periods of agonizing and agonizing and agonizing and agonizing and agonizing and agon

 $\mu$  if you reach an impasse and are reduced to periods of agonizing and largely unproductive umphallaskepsis, racking your brain for some command

#### **HELP**

will allow you to access EVE's on line help. The whole program is fairly straightforward and most people don't have much of a problem using it.

straightforward and most people don't have much of a problem using it.<br>There are also *herds* of really serious things that EVE can do that go way beyond the scope of this text. EVE can probably do just about anything you want it to. I have included some more advanced commands, working with multiple documents and windows – most of these are optional. The<br>simple commands that everyone should know, I've prefaced with a bullet simple commands that everyone should know, I've prefaced with a bullet

(NOTE: Some of the commands deal with buffers. Just think of a buffer as a file or document which is in the computer's memory. When you "open" aas a file or document which is in the computer's memory. When you "open" a<br>huffer, what you're doing is taking out a sheet of (virtual) paper and looking buffer, what you're doing is taking out a sheet of (virtual) paper and looking at it. The buffer (sheet of paper) may have something written on it, it may not. You can write things on them, change them, etc.. Many of the "buffer"<br>commands below dool with EVEIs ability to have more than one document in commands below deal with EVE's ability to have more than one document in  $\frac{1}{2}$ memory at a time. These commands allow you to switch between several documents ("buffers"), or even to have two of them on the screen at the

## Some useful commands follow:

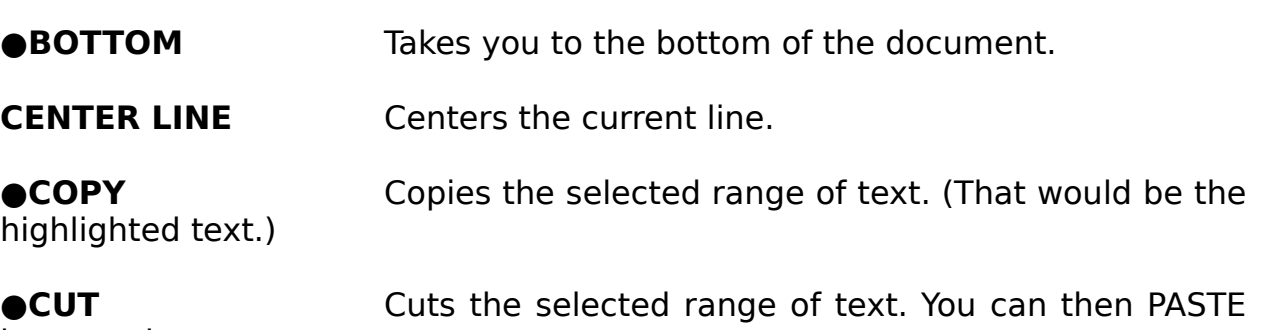

it somewhere.

**DCL** command\_name Allows you to enter a VMS command. DCL stands for \*.txt or whatever, and you'll get a listing (in a window) of all the files in your $^\ast$  txt or whatever, and you if get a fisting (in a window) of all the files in your directory that end in the extension .txt. You can enter any VMS DCL **DELETE BUFFER** Deletes a buffer. Typing this will get you a prompt asking for a buffer name to be deleted, give it a buffer name. EVE will then  $\overline{a}$ ask you what to do, write the file then delete it, or just delete it? or what? **EXIT** In case you become wounded by sniper fire and are unable to press **ctrl** and **z** at the same time, typing this will do exactly the same thing.same thing.

●**FIND** Searches through the document for the specified text string. Staggeringly useful, especially if it's a really long text file.

**GO TO** marker\_name Goes to a particular book mark. (Typing GO TO

Gets a file from your directory and plops it where the **CINCLUDE FILE** cursor is. Horrendously useful.

**INSERT PAGE BREAK** Inserts a "hard page break" (if you don't know what printing your document out and if you're going to do that, WordPerfect beatsprinting your document out and if you're going to do that, wordPerfect beats

**LOWERCASE** Changes the case of selected text to lowercase.

**MARK** marker\_name Puts a "bookmark" at the cursor, which is given the name you specify. Therefore typing MARK STUPID will create bookmark called STUPID. This is really useful when you then use the GO TO command.)

**NEXT BUFFER** Switches to the next open document. (This is sort of like the SHIFT-F3 command in WordPerfect.) In EVE you can have bunches of documents open at the same time, say a letter to your mom, a paper on the care and feeding of Lemurs, and notes for your Survey of American Literature class, you can move forward through these by typing NEXT BUFFER. Conversely, the command PREVIOUS BUFFER takes you to the one before it.)

**ONE WINDOW** Same as TWO WINDOWS but backwards.

●**PASTE** Just like CUT, but backwards.

**PREVIOUS BUFFER** Just like NEXT BUFFER but backwards.

●**QUIT** Writing an irate letter to Dr. Viedersplats and realize **QUIT** writing an irate letter to Dr. Viedersplats and realize<br>half way through that you still haven't gotten a grade from him? Typing this will end the editing session without saving what you have written.

Internet Users Guide

**OREFRESH** Sometimes the screen gets cluttered (you got a TALK request, mail, something.) Entering this command will clean it up for you. Pressing ctrl-w also works.

**REPLACE** string **Will search through your document and do a find and** replace. Say you want to replace the name Dr. Viedersplats with Dr. Smith. iype REPLACE Dr. Viedersplats and press return. EVE will prompt you for the new string, type in Dr. Smith. EVE will then ask you what ones you want to<br>replace. You'll probably want to replace them ALL. This is really useful. replace. You'll probably want to replace them ALL. This is really useful.

Just like on a Macintosh. Allows you to save the file **SAVE FILE AS** Just Just Just 1:

**SAVE FILE** Remember how everybody is always telling you to save your file all the time in case something is struck by lightning? This is save your file all the time in case something is struck by lighthing? This is<br>how you do it. Entering this command will save your file *without* ending the editing session.

**SELECT ALL** Just like on your Macintosh – this command highlights all the text in the current buffer. Do as you will with it.

●**SELECT** I suppose this is in the event that you spill a soda on your SELECT button and it ceases to function properly.

**SET LEFT MARGIN** Does what you would expect. Default is 1. (Again this is mostly useful if you intend to print directly from EVE.)

**SET RIGHT MARGIN** Same thing, but backwards. (Default is 79)

**SET TABS AT** Type the numbers for tabs, separate them by spaces. Kind of a useful thing to have. (I set mine at 5, 10, 20, 30, 40, 50, 60, and 70)

**TOP** Takes you to the top of the document. (You were expecting something else maybe?)

**TWO WINDOWS** This splits the screen in two halves so that you can edit two documents at once (ney neato). Switch between the windows by

**SATURN** 

**UPPERCASE** Same as LOWERCASE but backwards.

WHAT LINE Tells you what line you're currently on. Helpful if your document has to be of a certain length.

#### **PRINTING A FILE**

**PRINTING A FILE**<br>What's the use of having a word processor if you can't print? Well you can print. From the friendly \$ prompt, you can type

#### print filename

and the line printer in room 311 will start spitting out your file. If you're and the line printer in room 311 will start spitting out your file. If you're<br>anywhere else on campus, too bad, it'll *still* print out on the line printer in room 311. If you need to print to a different printer it can be done (there are lots of ways all of which are esoteric), ask someone who looks like they know<br>what they're doing

IRC, or Internet Relay Chat has become something of the bane of theIRC, or internet Relay Chat has become something of the bane of the internet. It is a nigh use, Iow return program with dubious benefits. Why mention it then? Because for some reason, ikc tends to be very popular. Ikc is sort of like an Internet version of CB radio with unlimited channels. The up side of IRC is that it allows people from all over the world to meet other people from all over the world and gives them the opportunity to talk about anything. There is an irrefutable charm in that. The down side of inclusional the worthwhile exchange of information rarely occurs. The average mind set  $\frac{1}{2}$ chat you are likely to find on IRC is that of a 7th-8th grade iunchroom with no chaperons. Sexual innuendo abounds, and is rarely subtle. Witlessness Chaperons. Sexual inhuendo abounds, and is rarely subtle. Witlessness<br>abounds as well in an equally overt manner. Oh well. In it's conception, IRC is a wonderful idea and well implemented. The educational possibilities of IRC  $\,$ are astounding, but it tends to fail short on the user end. It is sort of like<br>giving a Ferrarri to a group of chimpanzees: They'll pull off the windshield into detail about how to use IRC, I'm going to include a brief transcript of anInto detail about how to use IRC, I'm going to include a brief transcript of an inc session and then mention a few of the basic commands and let  $\overline{\rm S}$ ted parties figure out the rest by themselves.

In order for IRC to function, two things are necessary, a client and a In order for IRC to function, two things are necessary, a *client* and a<br>*server*. Clients are software which connect to servers (which are both nardware and software). When you boot up (that is "run") the client program,<br>wou have to tell it where itle connecting and what to do with you when you you have to tell it where it's connecting and what to do with you when you you have to tell it where it's connecting and what to do with you when you<br>get there. (The nearest IRC server is **hertz.njit.edu** at the New Jersey institute of lechnology. This is the one we will be using  $j$  the client will also Want to know your "nickhame," the name you will be using on internet Relay Chat. In this example, I use my first hame. Airight campers, from the \$ prompt....

#### \$ **irc kyle hertz.njit.edu 6667**

Internet Relay Chat - VMS Client 1.7.5

===================

Use DEFINE IRCNAME "Your real name" to predefine this...

Personal name? [Kyle Cassidy]

#### **[ENTER]**

\*\*\* Local VMS IRC Client version 1.7.5  $\begin{smallmatrix} * \ * \ * \ * \end{smallmatrix}$  LOCAL VIVIS IRU UIIENT VEISION 1.7.5 \*\*\* This Client was last modified Dec 1 1993 20:20:59  $***$  This Client was last modified Dec  $1$  1993 20:20:59 \*\*\* Welcome to the Internet Relay Network kyle \*\*\* Your host is hertz.njit.edu, running version 2.8.16 \*\*\* Your host is hertz.njit.edu, running version 2.8.16 \*\*\* This server was created Nov 11 1993 at  $18:43:43$  EST \*\*\* Your host is hertz.njit.edu, running version  $2.8.16$  $\widetilde{\phantom{a}}$  there are 1776 users and 694 invisible on 132 servers \*\*\* There are 88 operator(s) online \*\*\* There have been 831 channels formed  $***$  I have 19 clients and 1 servers  $***$  Motd: - hertz.njit.edu Message of the Day -\*\*\* - N.J.I.T  $\overline{r}$  - New Institute of Technology Institute of Technology Institute of Technology Institute of Technology Institute of Technology Institute of Technology Institute of Technology Institute of Technology Institute of T  $\lambda^{***}$  - New Jersey Institute of Technolog \*\*\* - Computer Services Department<br>\*\*\* -\*\*\* - Student run, institute supported irc server \*\*\* - Student run, institute supported irc sei<br>\*\*\* - Thanks for using NJITIe own ire server. \*\*\* - Thanks for using NJIT's own irc server.<br>\*\*\* -\*\*\* - Hertz users: Sharing accounts is now in direct $\lambda_{\rm{max}}$  - Hertz users: Sharing accounts is now in direct  $***$  - violation of the regulations imposed by CSD  $\widetilde{\phantom{a}}$  - Unix System administration. Anyone found snaring  $***$  - an account will be immedeatly reported to the \*\*\* - CSD for disciplinary action. Please do not risk \*\*\* - IRC at NJIT be doing this.<br>\*\*\* -\*\*\* -<br>Type /help NJITrules for more information. \*\*\* - Type /neip NjiTrules for more infm \*\*\* End of /MOTD command. $\begin{array}{c} \star\star\star \end{array}$  cho of /MOTD command.

#### **/list [This is a command to get a listing of available channels.]**

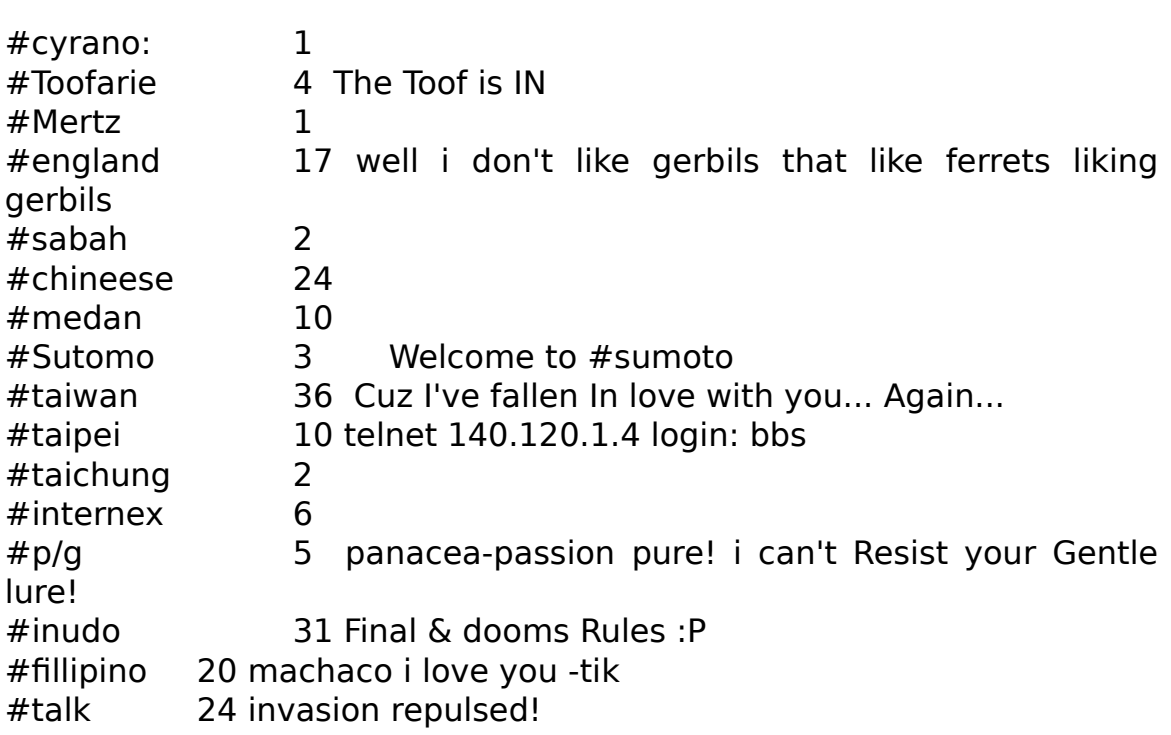

**[There are actually a lot more channels than this. The number after the channel name is the number of people on that channel. The label after that is the "topic" of discussion on that channel. Be warned: The topic rarely corresponds with anything you will find within....]** 

#### **/join #england**

\*\*\* change: kyle has joined this Channel (#england)\*\*\* change: kyle has joined this Channel (#england)<br>\*\*\* Topic on channel #england is well i don't like gerbils that like ferrets liking gerbils

#englan\* kyle @Steve2 @RickMears VIEQUES @tigs @Bud-D stimpy#englan\* kyle @Stevez @RickMears viEQUES @tigs @Bud-D stimpy @JOOP @BEEKER @OLNEMICK @BSEXY @FEMEL @VIGIIant Jay @TEXWOLF @christina @Polona @cypher

> **[These are the nicknames of everyone on the channel.]**

 $\mathbf{r}$  (Ferret) by text  $\mathbf{r}$ (BEEKeR) me hops around saying happy christmas and a merry new(BEEKeR) me nops around saying happy christmas and a merry new ywar!!!<br>\*\*\* Action: christina ain't leaving yet (Christina) neneen (Stimpy) kyle hellor (tigs) happy hannukah (tigs) happy hannukan<br>Internasional in it is in the merry Christmas and Merry Christmas and Merry Christmas and Merry Christmas and (TEXWOLF) And it'l do not see you before then merry Christmas and<br>.  $mappy$  hew ywar. (christina) I have a final tomorrow. (christina) french final  $***$  Ferret changed the topic on channel #england to wrong topic (VIEQUES) I am fro Puerto Riico so I nave no one nere was racist agains<br>- (Bud\_D) how are you?( $\text{Bua}_L$ ) now are you?  $***$  Action: christina needs to go  $\widetilde{\phantom{a}}$  action: christina waves to all (christina) bye bye bye bye **/quit** Leaving \$

\$

This is a fairly adequate representation of what IRC is like. You can see thatThis is a fairly adequate representation of what IRC is like. You can see that whatever anyone types is printed and prefaced by their hickname, commands are prefaced by a slash ()). If you want to experiment with it, below are a very few IRC commands. The remainder of them you can find out

**/help** This is, of course the on line help.

**/list** This command will list the channel names and subjects.

**/join Joins a particular channel.** The channel name must be preceded by a pound symbol (#). You can be on more than one channel at a<br>time, but itle very confusing. time, but it's very confusing.

/part Leaves a particular channel. Channel name must be preceded by a pound symbol  $(\#)$ .

**/quit** Quits IRC.

**/who** By itself, /who will give you the names and e-mail

addresses of everyone on IRC (and this takes forever). Used more accurately,addresses of everyone on IRC (and this takes forever). Used more accurately, it can be useful. /who nick\_name will give you the hame and address of  $\overline{a}$ whoever is using that hickname. /who site\_hame will give you a list of people logged in from a particular site. Thus /who grod will tell you the name and email address of the person logged into ikc under the hickname "grod" and /who saturn.rowan.edu will give you a list of everyone who is on ikc from

SATURN

/nick Changes your nickname. Typing /nick george would change

## Things That Your MotherInings Inat Your Mother Should Have Taught You About the VMS Operating System

Raising a child is a difficult thing to do, what with diapers and formula, preschool, little league and proms. I'm going to assume that your motherpreschool, little league and proms. I'm going to assume that your mother forgot to tell you some things about VMS that she ought to have. Be forewarned, this is only the briefest of outlines. The actual manuals for VMS  $\,$  Wall", because they're grey and take up an entire wall (the skeleton set takeswall", because they're grey and take up an entire wall (the skeleton set takes up 15 shelf feet.) Bruce Klein has a set of them in his office if you feel like staring in awe at them.

#### **HELP**

 $K_{\rm eff}$  this one in mind. VMS has one in mind. VMS has one including which including which is a set of  $\alpha$ Reep this one in mind. VMS has on-line help including examples which<br>can save you a lot of time and blundering about. **HELP** is simple to use. So simple in fact, that I don't need to tell you anymore about it.

#### **THE WAY VMS NAMES FILES**

Filenames in VMS make strange sense. The format looks like this:

#### filename.extension;version\_number

where the "version" is a number which gives you information number which gives you information on the "version where the "version number" is a number which gives you information on the  $\tilde{\phantom{a}}$  $\overline{\rm m}$ es revision status. Say you were writing a report on the nistory of the paper long, one that you've trimmed down to 5,000 words, and one with a differentlong, one that you've trimmed down to 5,000 words, and one with a different<br>conclusion that you're not sure you like. VMC will let you name these files: conclusion that you're not sure you like. VMS will let you name these files:

```
paper.clip;1paper.ciip;1paper.clip;2
paper.clip:3
```
I happen to have a myriad of project.txt files, with witty little quips in them

that I change from time to time in order to keep people who are FINGERing $\frac{1}{2}$  change from time to time in order to keep people who are FINGERIng

project.txt;1 $project.txt;1$ project.txt;2

etc. Which is actually convenient and makes sense. (In DOS you wouldetc. Which is actually convenient and makes sense. (In DOS you would probably name them "project.one," "project.two," "project.thr," etc.)

In naming a file under VMS you can use 39 characters for the file nameIn haming a file under VMS you can use 39 characters for the file hame. The extension  $\frac{1}{2}$ and 39 characters for the extension hame. The extension hame must be preceded with a period. The characters can be from a-z, upper or lower case, the numbers from 0-9, and the underscore, hyphen, or the dollar sign character. So, a legal file name could be:

 $t$  is a my file  $\mathbb{R}^n$  is a model in the set of  $\mathbb{R}^n$ 

#### **WILDCARDS IN FILES**

WILD IN FILES work just like the most useful one is a most useful one is a most useful one is a most useful on  $t_{\rm MII}$  which are as in VMS work just like they do in DOS. The most useful one is the asterisk (\*) which means "anything." The command

#### **dir l\*.\*;3**

will give you a **dir**ectory of all the files that begin with the letter "L" and have a version number of "3." The percent symbol (%) is a wildcard standing for "any single character" therefore

#### **dir %ina.txt;1**

will display the file nina.txt;1 but not the file company the file company the file cognomina.txt;

#### **DELETE**

Works just like you'd expect it to. You've got to include the version number, even if it's the only file with that name. Example:number, even if it's the only file with that name. Example:

#### **delete this.file;1**

#### **PURGE**

**PURGE**<br>The **purge** command will delete all the files in your directory with multiple version numbers saving only the last two.

#### **RENAME**
This command will do just what you'd expect, give an old file a new name.

#### **rename old.file;1 new.file;1**

will rename the file old.file;1 to new.file;1. This is useful if you want to keep a strong to keep a strong to will rename the file oid file; I to new file; I . This is useful if you want to keep a will rename the file old.file;1 to new.file;1. This is useful if you want to keep a<br>bunch of witty text files around and use them as project.txt files, you can RENAME the one you want to use.

#### SEEING WHO'S ON

#### **show users**

will clue you in as to who's using SATURN at the same time you are.

**SPAWN** This is an astoundingly useful process which allows you to suspend<br>one thing you're doing in VMS and start something else. The most useful example is when you're using NEWS, which takes so long touseful example is when you're using NEWS, which takes so long to boot, and you get a TALK request. Instead of quitting from news, you can type

#### **spawn**

at the NEWS  $\sim$  prompt. This will give you a  $\sim$  prompt. This will give  $\sim$  prompt, you can answer  $\sim$ at the NEWS> prompt. This will give you a \$ prompt, you can answer your TALK request etc. When you are done type

#### **continue**

to take  $\mathcal{L}$  to take you back to  $\mathcal{L}$  to  $\mathcal{L}$  to  $\mathcal{L}$  to  $\mathcal{L}$  to  $\mathcal{L}$  to  $\mathcal{L}$  to  $\mathcal{L}$ to take you back to NEWS. (Or you can simply log out from that session, you'll return to news.) You can also type things like

#### **spawn mail**

which would take you directly to the MAILS prompt.

#### **DIRECTORIES IN VMS**

STORIES IN VMS<br>Computers, all good computers, all good computers, all good computers, all good computers, all good computers SATURN, fike all good computers, allows you to create directories,<br>which makes things easier to find. For example we'll look at the directory tree. which makes things easier to find. For example we'll look at the directory tree

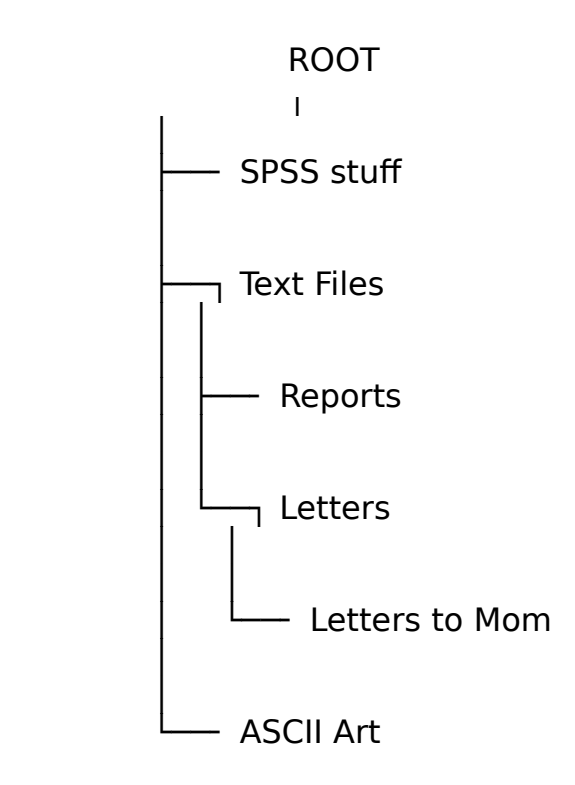

This account has three *directories* in it, "SPSS stuff," "Text Files," and "ASCII ard." One of these directories "Text Files" has two subdirectories, "Reports" and "Letters." The subdirectory "Letters" has a subdirectory itself, "Letters to Mom." Therefore, if you knew that you had written mom a letter and you had Mom." Therefore, if you knew that you had written mom a letter and you had<br>it somewhere, text\_files.letters.letters\_to\_mom\_would\_be\_a\_good\_place\_to start looking for it, conversely, your report on Wisconsin Cheese production facilities might be found in text\_files.reports. The proper use of directories allows you to pigeonnole things and keep them organized. In DOS, which I am going to assume you have some familiarity with, there are two main directory related commands, these are

**md** "Make Directory" **cd** "Change Directory"

also, it is fairly easy to make  $D$  show you what directory  $\mathcal{L}^{\mathcal{A}}$  is in. VMS is fairly you are in. VMS is fairly to make  $\mathcal{L}^{\mathcal{A}}$ also, it is fairly easy to make DOS show you what directory you are in. VMS is not nearly as nice to you. By the end of this chapter you will be praying for<br>the simplicities of DOS. Sorry, but that's the way it is. (In fact, I've a feeling the simplicities of DOS. Sorry, but that  $s$  the way it is. (In fact, I ve a reeling that DiGHAL probably fires engineers if they do something in a reasonable Internet Users Guide

#### **show default**

at the  $\sigma$  prompt (no kidding.) SATURN will respond with the directory path.) SATURN will respond with the directory path. I'll briefly go over the VMS equivalents to the DOS commands **md** and **cd**.

CREATING A DIRECTORY<br>To create a directory use the community of community of the community of the community of the community of the

#### **create/directory [directory.name]**

at the \$ prompt. If you are creating a subdirectory off of your **root** directory you don't need the whole directory path name

#### **create/directory [.name]**

will work in that case.

CHANGING A DIRECTORY<br>Change a directory with the community with the community of the community of the community of the community of

You change a directory with the command:

#### **set default [.directory\_name]**

Makes a whole lot of sense doesn't it? To move "up" in the directory structure, you type

set default [-]

COPYING FILES NG FILES in DOS. Typing in DOS. Typing in DOS. Typing in DOS. Typing in DOS. Typing in DOS. Typing in DOS. Typing in DOS. Typing in DOS. Typing in DOS. Typing in DOS. Typing in DOS. Typing in DOS. Typing in DOS. Typing in

#### **copy [-.stuff]\*.\***

will copy everything from the directory [-.stuff] to the current directory.

# How To Call SATURN From Home

All this Internet stuff is great, but you don't feel like huddling in the<br>back of 311 all day long hunched over a terminal? You'd rather be home hack of 311 all day long hunched over a terminal? You'd rather be home hunched over a terminal where at least you can listen to your *Bauhaus* albums if you feel like it right? Well, if you have a modem, and terminal emulation software (QVT works nicely for both Macintosh and IBM) or better yet, a genuine terminal, you can call in and do internet stuff from home. Set your modem up for 8 bits, I stop, no parity and dial 863-5959. You can connect at speeds up to the blistering rate of 2400 baud. After you connect<br>to the converver!!! be prompted to the server you'll be prompted

this is basically a hoax ─ you can type anything here, as long as it is at leastthis is basically a hoax  $-$  you can type anything here, as long as it is at least one character long. After this, you will be rewarded with a

local>

prompt. Type

#### **c saturn**

which stands for "connect saturn." You'll know what to do from there. Sometimes, for reasons unknown to anyone, you will be unable to connect. The modems may connect but you will not receive data, or you may receive a bundle of garbage. The only thing to do is hangup, wait a few minutes and try again. My experience has been that this problem will correct itself if left  $\mathbb{R}^n$  for the foreward that in via model that in via model that in via  $\mathbb{R}^n$ 

Be forewarned that in calling in via modem, unless you are using a<br>genuine *terminal*, you might not be able to do some of the things you're used to. Terminal emulators range from awful to egregious.

to. Ierminal emulators range from awful to egregious.<br>If you use QVT the "-" key on the *keypad* replaces the PF4 key.<br>Comember that, itle important for using things like EVE.) There's also a (Remember that, it's important for using things like EVE.) There's also a version of QVT for the Macintosh that has pull down function keys.

when you are done using SATURN, log out in the normal fashion and

## ARCHIE:ARCHIE:<br>Finding Whatle Out There

#### **WHAT IS ARCHIE?**

**WHAI IS ARCHIL?**<br>FTP opens up worlds of information. If you've spent any time peering through the lists of downloadable software you know just how much is out there. Whatever you want, chances are you can FIP it from somewhere.<br>Unfourtionately in a world this big you can't always rely on things being Unfourtionately in a world this big you can't always rely on things being interesting to find. If you have a problem with your terminal emulator you might call Academic Computing for help....

"Hello, Academic Computing."

Hello, Academic Computing."<br>"Hi, I'm having problems with my terminal emulator. The *menu* hangs whenever I try and load it."

whenever I try and Ioad It.<br>"Oh yes, that's a common problem. You really ought to be using QVT. Get yourself a copy of that. It will solve all your problems." "Oh.<br>Where do I get it?" e do I get it from some who can just from some who some who some who some who some who some who some

"Oh, you d

" $W$ nere. Thanks for calling. By  $\mathcal{L}$ 

While the folks at A.C. are actually much nicer than this it's a good<br>example because on USENET you're bound to see people say things like "I example because on USENET you're bound to see people say things like "I example because on USENET you're bound to see people say things like "I<br>found a great graphics utility called **qpeg.exe** it rules! It's available by mous FTP from somewhere. I forget where,  $\ddot{\phantom{a}}$ 

anonymous FTP from somewhere. I forget where.<br>FTP is incomprehensibly *huge*, uncounted gigabytes of information are available through it. Many FTP sites have a table of contents of sorts, in the  $\overline{\phantom{a}}$ way of 00-index.txt files but what FTP really needs is a bona fide global way of 00-index.txt files but what FTP really needs is a bona fide global<br>index, one that allows you to say "where is this **qpeg.exe** that I've heard so much about?" Well, lucky for all of us, some people at Mcgill University in Canada were more irked by this than you and I and they actually invented ARCHIE is a really easy to use service that will find files for you and tell

ARCHIE is a really easy to use service that will find files for you and tell you where to get them. This is so amazingly useful that after you try it out<br>waull realish worst to send the people at Marill who invented it a Wisconson you il probably want to send the people at Mcgill who invented it a Wisconson

#### **HOW TO USE ARCHIE**

**TO USE ARCHIE** is one of the those that you tell the second television of the are a bunch of the are a bunch of the are a bunch of the are a bunch of the are a bunch of the are a bunch of the are a bunch of the are a bunc ARCHIE IS ONE OT THOSE THINGS THAT YOU TEINET TO. There are a bunch of Archie servers now, any one of them will do, though it's usually considered

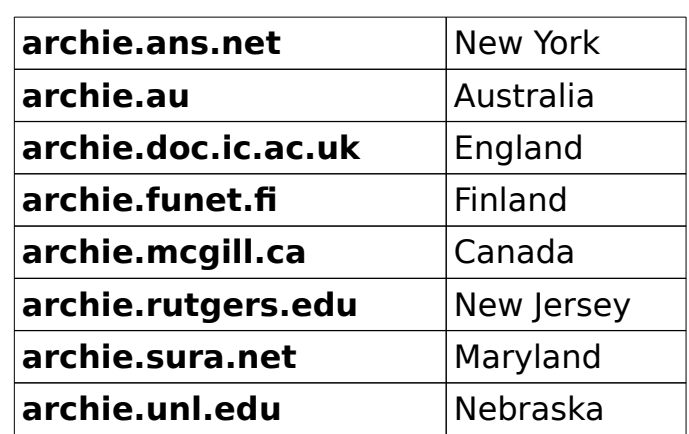

My experience has been though that **archie.rutgers.edu**, while the My experience has been though that **archie.rutgers.edu**, while the<br>closest, is also the slowest. I've gotten excellent results with **archie.funet.fi** 

#### **telnet archie.funet.fi**

Trying...128.214.6.102

Connected to ARCHIE.FUNET.FI.

Escape character is '^]'.

SunOS UNIX (archie.funet.fi)

login:

at this prompt, type

#### **archie**

This is one of those examples where people will say "Telnet toThis is one of those examples where people will say "leinet to<br>**archie.rutgers.edu** and login as archie." You'll see a startup message and a prompt

# Bunyip Information Systems, 1993

# Unable to open terminal description file.# Unable to open terminal description file.<br># `erase' character is `^?'. # `erase' character is `^?'. # erase character is comence.<br># `search' (type string) has the value `sub'.

if you want, you can type help to get a help file.

#### **help**

which will give  $\mathcal{L}_{\mathcal{A}}$  will give  $\mathcal{L}_{\mathcal{A}}$ 

?

 $\mathbb{Z}$  are the community you can use in the community  $\mathbb{Z}$ 

go up one level in the hierarchy

display a list of valid subtopics at the current

level

done, ^D, ^Cquit from help entirely

<string>help on a topic or subtopic Eg.

"help show"will give you the help screen for the "show"command

"help set search" Will give you the help information for the "search" variable.

"manpage" will give you a complete copy of the architecture copy of the architecture copy of the architecture manual page.manual page.

help>

press [return] all by itself to get out of help and get back to the

archie>

prompt. The command "prog" means "find the program called" so if we wereprompt. The command "prog" means "find the program called" so if we were looking for qvt.exe, we would type

#### **prog qpeg**

"But wait!" you are no doubt protesting, "We're looking for **qpeg.exe**, not

probably not called **qpeg.exe**, it's probably called **qpeg13.zip** or something like that. Unless you specifically tell ARCHIE to ignore everything that doesn'tlike that. Unless you specifically tell ARCHIE to ignore everything that doesn't exactly match your request, it will return partial matches, which is helhously<br>useful if you're not completely sure of the name. Our search will result as Internet Users Guide

 $\mathcal{L} = \mathcal{L} \times \mathcal{L}$  sub.

 $\mathcal{H}^{\mathcal{A}}_{\mathcal{A}}$  Your position: 1.1  $\mathcal{H}^{\mathcal{A}}_{\mathcal{A}}$  $\#$  Your queue position: 1 # Estimated time for completion: 00:18

Host ftp.uni-passau.de (132.231.1.10) $H$ ost ftp.uni-passau.de  $(132.231.1.10)$ Last updated 21:39 11 Feb 1994

 Location: /mount/common.lib.archive2/ibmpc/msdos/pictoolsLocation: /mount/common.lib.archive2/ibmpc/msdos/pictools FILE -rw-r--r-- 302288 bytes  $09:44$  30 Nov 1993 gpeg11c.exe

Host ftp.tu-clausthal.de (139.174.2.10)Host ftp.tu-clausthal.de  $(139.174.2.10)$ Last updated 11:15 11 Feb 1994

 $L$ ocation: //pub/msdos/ $\mathcal{L}$ exe - $\mathcal{L}$ e $\mathcal{L}$ e $\mathcal{L}$ e $\mathcal{L}$ e $\mathcal{L}$ Location: /pub/msdos/Newitems/qpeg12e.exe -> ../graphics FILE - rwxrwxrwx 23 bytes 22:48 9 Dec 1993 gpeg12e.exe

 $L$ ocation: /pub/msdos/Newitems/ $\mathcal{L}$ e.txt - $\mathcal{L}$ Location: /pub/msdos/Newitems/qpeg12e.txt -> ../graphics FILE -rwxr FILE - TWXT

although ARCHIE actually will find about 20 more copies of the variousincarnations of **qpeg** than that.

#### **ARCHIE VIA E-MAIL**

 $\blacksquare$  . This really nice this thing about  $\blacksquare$  is that it will accept e-mail accept e-mail accept e-mail accept e-mail accept e-mail accept e-mail accept e-mail accept e-mail accept e-mail accept e-mail accept e-mail a One really nice thing about ARCHIE is that it will accept e-mail requests. This can save you a lot of trouble because you can mail off your request to ARCHIE and then go to the Stupid Center and grab a bite to eat<br>and when you get back they'll be a mail from ARCHIE telling you where you and when you get back they II be e-mail from ARCHIE telling you where you and when you get back they'll be e-mail from ARCHIE telling you where you<br>can find your stuff. You also actually *posess* the list then, instead of having to can find your stuff. You also actually *posess* the list then, instead of having to<br>bang on the *hold screen* button all the time to try and stop the assault of text

Send email to **archie@archie.mcgill.ca** with the word help in the body of the message (not to be confused with the subject line of the message, which should say "bring me a lemur!" (just kidding. You can leave<br>the subject blank.)) A few minutes later you'll get mail back from ARCHIE with

### $G = \frac{1}{2}$   $\frac{1}{2}$   $\frac{1}{2}$ Getting Files To Your Home Computer

"How do I get files to my home computer from the Internet from the Internet from the Internet from the Internet "How do I get files to my nome computer from the internet?  $\blacksquare$ 

An! what a brilliant question. Why did it take me so long to getting around to answering it? Obviously free software from the internet is absolutely useless to you if you can't get it off the VAX and onto your home or office computer. Look as you might, you will find not legitimate place to stick a floppy disk on your VI-220 (though with some coersion you might manage to ram it through the vent on the top but that won't do anyone any good and you'll never be able to get it back out). It becomes evident now that to transfer a program from SATURN to a floppy disk that we need that to transfer a program from SATURN to a floppy disk that we need<br>*something* in between the program and the floppy disk that has a disk drive.<br>What the to SATURN There whatever this something is, it must be connected by wire to SATURN. There are two ways of doing this, the first way is to find a PC that is on the network<br>(any network as long as itle connected to the Internet —so it could be a (any network as long as it's connected to the Internet  $-$  so it could be a (any network as long as it's connected to the Internet – so it could be a<br>machine at **clam.rutgers.edu** or it could be a PC in 325 on the MARS local ietwork.) or it could be a computer connected to the VAX via a modem.

in the first instance, using a PC on a network, you already have all the information you need to get your file to a disk but you might not have figured.<br>It aut (sort of like Darethy and the Buby Slippers). Let's say that you found it out (sort of like Dorothy and the Ruby Slippers). Let's say that you found It out (sort of like Dorothy and the Ruby Slippers). Let's say that you found<br>the latest version of *Doom*, DOOM12.ZIP, on **wuarchive.wustl.edu,** you've FIP a it to SATURN and you want to get this on your nome computer. If you nave access to a networked PC, say one in Robinson 325, you can simply FTP.<br>It again from CATURN to the PC that you're sitting at. Simple. In from SATURN to the PC that you re sitting at. Simple.  $\begin{array}{ccc} \dots \end{array}$ 

In the case of a modem connection, you can run a program called<br>KERMIT (yes, itle named after the frog) which is made for sending files across RERMIT (yes, it's named after the frog) which is made for sending files across<br>phone, lines. We'll say that you're using QVT as your terminal emulator, because you probably should be (unless you've found something better inbecause you probably should be (unless you've found something better in which case please tell us). From the friendly \$ prompt, type

#### **run kermit**

the computer will respond with a prompt that looks like this

kermit-32>

from here type

#### **send doom12.zip**

nothing will change. SATURN is waiting for QVT to tell it to start sending the $\overline{\phantom{a}}$  filter and  $\overline{\phantom{a}}$  and  $\overline{\phantom{a}}$  is waiting for QVT to tell it to start sending the file. In QVT, press alt-f to get the file menu, select "download". QVT will then  $\alpha$ ask you where to put the file, give it a directory. QVT will also want to know if the file is text or binary, since this is a .zip file, it would be binary. After your machine is ready, it will tell SATURN to start sending the file. Go take a shower or make some pancakes or visit your granmother in Deluth because shower or make some pancakes or visit your granmother in Deluth because<br>downloading *Doom* at 2400 baud is going to take a while. When the file is

Internet Users Guide

#### **quit**

to exit KERMIT. You'll get your familiar prompt back.

QVI IS available for all sorts of platforms, DOS, WINDOWS, NT, OS/2,

## Conclusion:Conclusion: Where do I go from here?

Now that you have an idea of how to use some assorted Internet tools,Now that you have an idea of how to use some assorted internet tools,<br>that is heart about all sorts of other wonderful things that you il no doubt begin to hear about all sorts of other wonderful things that you can do. USENET and electronic mail should help you find just about any<br>information voulre looking for information you're looking for.

It was my original intention to make this book fairly comprehensive, with chapters on WWW, the World Wide Web, GOPHER, WAIS and various other het resources. The "truth of the matter" is that during the writing of this manual, SATURN has fallen into disfavor and is being, in essence, put out<br>to necture. Mest accounts will be farmed out to Academic Computingle new to pasture. Most accounts will be farmed out to Academic Computing's new  $s$ erver, MARS, which is a  $486$ DX/66 running NOVELL. This is a much slicker interface, with menus and windows and what not, but it lacks some of the  $\overline{\phantom{a}}$ nostaigic charm of SATURN. This is both good and bad. On the one hand, I<br>are distressed that this project weeplt able to come to the fruition which I had am distressed that this project wasn't able to come to the fruition which I had<br>planned for it (itle also unfortunate to see your work becoming aboalete even planned for it (it's also unfortunate to see your work becoming obsolete even perore it hits paper), and on the other hand MARS is considerably more powerful than SATURN and is able to handle much more advanced software and do it more quickly (there are reasons for this which are kind of obvious<br>when you neigh them out, but since they're largely irrelevant, I'll net bother when you point them out, but since they re largely irrelevant, I'll not bother  $\max$ ) mars represents the future  $-$  the simple accessibility of the internet. For this reason, it's not much fun writing a user's manual. SATURN was forFor this reason, it's not much fun writing a user's manual. SATURN was for me, a sort of tinker toy  $-$  a vast, unknowable island, with puzzles and wonders around every corner. Those of you who are using SATURN by choice are most likely using it for similar reasons and hopefully this guide has given you enough knowledge that you can figure out whatever eise you want to If the Internet is to be effective and successful, it must go the way of

It the internet is to be effective and successful, it must go the way of  $MARS - It$  must become so easy to use that no one is daunted by it. As a clock face covers up the complex machinery of the chronometer and allows anyone to tell time, so must our interfaces to world-wide networks be. As it becomes easier to use the Net, more people will use it and it will become more powerful. powerful.<br>The Mars Internet manual should be considered the logical extension of logical extensions of logical extension

 $\epsilon$  the MARS internet manual should be considered the logical extension of this manual. The glossary in that manual (for example) will be more

depth concerning the physical being of the Internet and the servicesdepth concerning the physical being of the internet and the services available on it.

In the meantime, you might want to pick up Ed Krol's wonderful book In the meantime, you might want to pick up Ed Kroi's wonderful book<br>The Whole Internet, it's chock full 'o wonderful things to do, places to go, files to get. There is also a Brendan P. Keynoe's book *Zen and the Art of Internet*<br>which is available electronically on the Net itself. Eric Raymond's hilarious which is available electronically on the Net itself. Eric Raymond's hilarious book The New Hacker's Dictionary is also available on line as the infamous book *The New Hacker's Dictionary is* also available on line as the infamous<br>"Jargon File;" check **alt.computer.folklore** for it's current whereabouts. Be careful about buying "internet" books in a book store  $-$  many of them are just printed versions of books which were written "on the Net" and are available "on the Net." The "list of lists" for example, which is a listing of publicly accessible mailing lists, can be found in the USENET group **news.lists**. You shouldn't pay \$25 for anything that you can download for free.

Still, keep your eyes out for updates and appendiums to this manual $\sim$  Still, keep your eyes out for updates and appendiums to this manual (there are bound to be a few  $-$  there were three revisions due to software changes in the week between  $10.17.1993$  and  $10.24.1993$ ). There are also several places you can go for help if you are having difficulty: There is a several places you can go for help if you are having difficulty: There is a<br>USENET group called **rowan.support.** Questions posted to that group will be answered by somebody (or more likely, many somebodies.) Updates of this manual will most likely be posted to the group **rowan.announce**. You can also send electronic mail to the address **support@gboro** (nothing else is also send electronic mail to the address **support@gboro** (nothing else is<br>necessary in the **To:** field); thirdly, you can send me e-mail and I will do my

## Appendix A:How to Type Appendix A: How to Type Like a Cyberdweeb

In your trek across cyberspace, you will no doubt find yourself talkingIn your trek across cyberspace, you will no doubt find yourself talking Internet utilities such as IRC, TALK, MUD's, MUSE's, etc. all put people in ainternet utilities such as IRC, TALK, MUD's, MUSE's, etc. all put people in a position where such communication is possible if not necessary. This sort of thing has been going on for years and years. Over these years, a sort of "language" has developed, much akin to CB radio talk, where a "smokey" is a "language" has developed, much akin to CB radio talk, where a "smokey" is a<br>police officer and a "rubber duck" is ... er, well, I'm sure a "rubber duck" must<br>measureses deribling to a CBer... Late of people type entirely i mean something to a CBer.... Lots of people type entirely in lowercase, don't mean something to a CBer.... Lots of people type entirely in lowercase, don't<br>be distraught, and *don*'t pick on their grammar or spelling ... this is considered really rude on the Net where proper punctuation and its lik are routinely thrown to the wind in favor of typing as fast as numanly possible.<br>We are living in a society where until a very few years ago it weep!t we are living in a society where until a very few years ago it wasn't  $\overline{\phantom{a}}$  rashionable for anyone but secretaries to be able to type. The world is filled with older people, men mostly, who never learned how and for whom the "ten fingered interface" is allenating and intimidating. For some people, using<br>the Internet requires a heroic effect — he gentle. If that weren't enough, you the internet requires a heroic effort  $-$  be gentie. If that weren tienough, you will find in the course of your travels that often times you are taiking with  $\,$ people for whom English is not their first language - until you speak more<br>languages than they do, itle probably a good idea to keep your spide spelling languages than they do, it's probably a good idea to keep your shide spelling  $\;$ RESSONS TO YOURSEIT. IT IS ALSO CONSIDERED IMPOLITE TO TYPE IN ALL CAPS – PEOPLE WILL THINK YOU ARE SHOUTING AT THEM.

anyway, this is in no way a comprehensive list of the cabalistic garbage that you will see typed at you from time to time, but it is a start and these are (as far as I know) the most popular ones.

\* The use of asterisks usually suggests action, so typing \*laugh\* would mean "I am laughing."

ack viceah." Ack stands for "acknowledge." If you send someone e-mail that says "enq?" and they receive it while they are on line, they may respond with<br>"Isak," meaning "veah, I'm hare, I'm an line. What do you want?" "ack," meaning "yeah, I'm here, I'm on line. What do you want?"

**brb** Technogeek for "Be Right Back." This notifies people that the typer is leaving his or her keyboard to attend to some business, answer the phone, the keyboard momentarily.

**btw** "By the way." As in "btw, I'm getting married next May."

**bye?** "Are you ready to end this session?" It is never polite to just "hang up" on someone, i.e. leave without telling them that you are going. Typing "bye?" on someone, i.e. ieave without telling them that you are going. Typing "bye?"<br>is polite. It is also polite (and I'm not kidding) to type "wave" before you<br>disconnect. This comes from MUDIs where typing "wave" would return disconnect. This comes from MUD's where typing "wave" would return the

enq? "Enquiry." This means are you busy? You may get e-mail from people

**[enter] [enter]** when you are done "speaking" (typing real time) a double carriage return lets the other user know that you're finished and that it's okay for them to type. This isn't necessary on things like TALK where the screen is divided. It stems from the days when everyone typed on the same screen at the same time. It still makes things clearer though.

foaf "Friend of a friend." From alt.urban.legends (although coined eisewhere, it sees considerable usage there and eisewhere on the Net, so I include it.) FOAF stories are rarely (if ever) true, though often amusing. Read inciude it.) FOAF stories are rarely (if ever) true, though often amusing. Read<br>the **alt.urban.legends** FAQ and be amazed at how many of the FOAF stories you have heard and even thought true yourself.

**foo?** "Sorry I butted in." Used if you send a TALK request to someone without there expecting it. If they re busy the response is "sorry I'm busy" or "hak." If they are not busy they might respond "ack" or "what?" The origin of the word "foo" is certainly from "foobar." The origin of "foobar" is heatedly debated. Suffice to say that "foobar" basically means "anyword." It is a word that computer users sling into places where many words would fit, such as "Yeah, he vanished, got a job with Foobar Enterprises and we haven't seen"Yean, he vanished, got a job with Foobar Enterprises and we haven't seen

**fya** "for your amusement." See "fyi."

**fyi** "for your information." Example, "fyi, the budget has been increased to

**ga** "go ahead" for when two people are trying to type at the same time.

**hhok** "ha ha only kidding"

**IMHO** Technogeek for "In My Humble Opinion." This is a disclaimer for opinions, such as "Macintoshes are far superior to IBM's, IMHO."

**jam** "just a minute" Similar to "phone" and "sec."

**l8r** "later" a way of saying goodbye.

morf? "Male Or Female?" When TALKing to someone, or IRCing, or MUDding, you know nothing about the other person (or persons) except their name (or in many cases, pseudonym). "morf?" is therefore a frequent question.

nak "I'm busy." If you send someone e-mail that says "enq?" and they answer "nak" it means that although they are on line, they are busy and you should try them later.

**<sup>o</sup>** "Over." This means, I'm done talking. Your turn. Similar to **[enter] [enter]**.

**oo** "Over and out." The same as "goodbye."

**obtw** "Oh, by the way." A logical extension of **btw**.

**oic** "Oh, I see." Example: "Oic! I didn't realize that Marge and Lou were

rehi "hello again." Basically anything can, and will be "re'd" you can "resmack" someone or "releave", or "reget."

**rl** "Real Life." As opposed to computer life, or **vr**.

rotf "Rolling On The Floor" as in laughing. If you tell someone a funny story, they might type this to let you know how funny they think it is.

**rtfm** Technogeek for "Read the &^%\$#@! Manual." Posting a message to **rtrm** lechnogeek for "Read the & "%\$#@! Manual." Posting a message to<br>**comp.sys.ibm.pc** which says "what's the qualifier which will print my directory wide rather than long?" might get you a few "rtfm!" flames in reply. it means basically that you are probably wasting peoples time in asking for the answer to this question which is readily available to anyone who cares to spend 2 minutes at the index of a book.

**sec** "Wait a second", sometimes "phone", meaning "hold on, the phone is ringing."

**tnx** "Thanks." As in "Tnx for the info."

Internet Users Guide

- **ttfn** "Ta Ta For Now" As in, "I'll be seeing you."
- **vr** "Virtual Reality." One's life on line, as opposed to one's physical life. Your "net pals" are **vr** friends.
- **wrt** "With Respect To"
- Yoyodyne Mythical corporation which springs up from time to time on the net. As in "On yean, Teinet Bob moved to Oregon or some place. He got a job with, um, I dunno, Yoyodyne." In his book *The Whole Internet*  $\mathsf E$ d Krol uses the address johnbigboote@ yoyodyne.com. I am indebted to dries@gboro, who informs me that this comes from the film Buckaroo Banzi. Apparantly John Bigboote was the head alien.

## Appendix B:Appendix B: Suter Terms That Your Me

Like many technical pursuits, computers have generated something ofLike many technical pursuits, computers have generated something of their own language. Because of the intricacy of computers the language which has been developed around them is more substantial than that which which has been developed around them is more substantial than that which<br>has sprung up around, say, *canoeing*. Below is a very slight list of words which frequently pop from peoples mouths or keyboards. You will hear them in conversation and see them on USENET.

- **backbone** the high speed "main line" off of which computers are connected **bone** the high speed "main line" off of which computers are connected<br>in a local-area-network. Example "Grepping across the *backbone* really<br>sucks up resources, you shouldn't do it during peak usess bours." sucks up resources, you shouldn't do it during peak usage hours."
- **big red switch** The power switch on a computer or peripheral. When computers lock up or being to do something which there seems to be  $\frac{1}{2}$ no other way to stop, "power cycling" or, more literally, "turning it off" may be the only way to regain control of the machine. Be careful in turning off a terminal which is not really a computer. While this may seem to fix things, chances are it will leave other **jobs** running that must be stopped. Also **120 reset** (from 120 volts.)

**cli** Command Line Interface. An operating system which a user interacts cli **CII** Command Line Interface. An operating system which a user interacts<br>with by *typing* commands rather than moving a mouse or honking a series of horns of different pitches. VMS is a command line interface, as is DOS, CP/M and many OS's. See **gui**.

crlf Carriage Return Line Feed. Pressing the **[enter]** key does two things, represented by two separate characters, the first character, the CR brings the cursor back to the first column of the screen, the other character, the LF  $\,$ moves the cursor down a line. If you see someone complaining "That stupid terminal emulator doesn't even know how to make a proper **crlf**!" You'll know terminal emulator doesn't even know how to make a proper **crif**!" You'll know<br>it has something to do with the way the **[return]** codes are being interpreted.

**cyberpunk** A digital warrior, internet surfer etc. The cool computer geek of

the 90's. This is science fiction spinoff, the term was coined by SF writer Bruce Bethke when talking about William Gibson's novelwriter Bruce Bethke when talking about William Gibson's novel Neuromancer. Things "cyberpunk" are Max Headroom and Blade Runner.

**DCL** Stands for DIGITAL Command Language. It is a set of instructions by way of which the user can tell VMS to perform certian functions. There are over 200 commands and functions in DCL, only a handfull of which are understandable by human beings.

/dev/null Stands for device / null, essentially meaning "nowhere." This is UNIX jargon which has found its way onto the Net because most people who are using the net are doing so through UNIX. Often you will see who are using the het are doing so through UNIX. Often you will see<br>people post "followups to **alt.swedish.chief.bork.bork.bork**, flames to /dev/null" meaning, "route your wicked comments into the cold vacuum of space, little toad of a man!"

**Doom** A game made by ID software, the people who made Castle playing it or writing applications that make it run better. Sorry folks, it won'tplaying it or writing applications that make it run better. Sorry folks, it won't

**flame** The practice of sending incendiary e-mail to someone you disagree with, or posting same. The equivalent of shouting at someone. Posting "I love to kill cows and eat them!" to **rec.foods.vegetarian** is liable to get you **flame**d. You will see talk of "asbestos suits" when **flame**age is to get you **flame**d. You will see talk of "asbestos suits" when **flame**age is<br>imminent. Beware of **flame**-baiters, people who will post absurd things just to get people to flame them (I speak the truth.) Some people have nothing

**followups** Someone may post a message to several newsgroups looking for information on a particular topic, but not want to clutter those groups  $\overline{\phantom{a}}$ with discussion, or have to go searching for the answer. Thusly, a thread on **rec.motorcycles** concerning what happens to an elevator in free fall might incite someone to post a message to **sci.physics** and **sci.engineering.elevators** asking a question and directing the **sci.engineering.elevators** asking a question and directing the<br>"followups" back to **rec.motorcycles** where people are really

**foo** The term has both no meaning and much meaning, to take the Taoist approach. There is no agreed upon definition for the word, but it is used for approach. There is no agreed upon definition for the word, but it is used for<br>everything, expecially in conjunction with the word *bar*, which has a similar hull-meaning. A computer geek will say "Foo!" when he dropps a rock on his foot and he will say "John Q. Foobar" or "Foo Inc" to mean anyone or any company. Basically, foo or foobar may be thought of as a variable name for

anyword. It is common to see names like linda@foo.bar.com as examples in manuals.

**galactic trader** This is a difficult though way-cool game that can be found **tic trader** This is a difficult though way-cool game that can be found<br>on SATURN's BBS (type **BBS** from the \$ prompt.) It's multi player, which means that you can play with a bunch of other people at the<br>come time. I've not figured out all the rules but I'm always looking for same time. Tve not figured out all the rules but I'm always looking for

gateway A computer which acts as a connection (or, "gateway") between hetworks. The purpose of a gateway is to decide where to route e-mail. GBORO is Rowan's "gateway" to the Internet. In the Buncee-mail. GBORO is Rowan's "gateway" to the internet. In the Bunce building the computer called "CHARON" is the "gateway" between the ELAN computer and the rest of the campus.

**grep** A UNIX command used to search through text doccuments. You'll frequently hear people on the Net saying "I had to locate 150 Shakespeare quotes for my take home final. I FTPd the complete works from quotes for my take nome final. I FIPd the complete works from<br>**world.std.com** and I grepped the quotes out in about 30 seconds." VMS has

**gui** Graphic User Interface. A program (usually an operating system) where commands are entered by manipulating a series of graphical objects on a screen, usually with a mouse or trackball. The Macintosh OS is a *gui*, as is Windows, and OS/2. Compare with **cli**.

- **header** That portion of an e-mail message or a USENET post which contains the **To:** and **From:** information as well as the routing information, etc.
- **hork core** In UNIX, an error which baffles the computer can cause a core **core** in UNIX, an error which baffles the computer can cause a *core*<br>dump. These result in screeds of numbers (the contents of memory) being dumped to either a file or the screen. You can say that a person got sick and "horked core" (vomited) or that your process somenow caused SATURN to "hork core" on you. The actual VMS term is "Register"<br>Dump". ("Harked registeral" just describes und right.) Dump". ("Horked registers" just doesn't sound right.)

**job** a process which is running on a computer. The command **show users /full** will list the jobs that a VAX is running.

LAN "Local Area Network" a group of computers connected to one another within a small area, usually one building.

#### **120 reset** see **big red switch.**

**os** Short for "Operating System." The os is what's between you and the computer itself, the integrated circuit. It interprets your keyboard commands

operating system which is running on SATURN. Other os's are UNIX, DOS, and operating system which is running on SATURN. Other os s are UNIX, DOS, and<br>the MACINTOSH OS. (Non sequitur: Microsoft Windows is *not* an operating system, although it pretends to be. Windows is actually a DOS program.)

- postscript Sometimes seen as "ps". PostScript is a printer language spoken by (strangely enough) "postscript compatible printers." A postscript file can have all sorts of hifty doo-dads in it, things like pictures, font changes, italics, etc. all the niceties of desk top publishing can be put in a file and printed out on any "postscript compatible printer." lext  $\overline{\phantom{a}}$ files in .ps are invariably MUCH better looking than their ascil counterparts. They are also HUGE.
- **ppf** Pink Plastic Flamingo.
- real time As the clock ticks. "Real Time" is the time on your watch. IRC is

**root** The primary or default directory. When you say "root" you actually mean the "system" directory (which you certainly don't have access to), but mean the "system" directory (which you certainly don't have access to), but<br>saying "I left it in my **root** directory will be understood by all to mean that the file is to be found in the lowest level of your directory structure. Also home directory or \$home directory.

**router** "Router," "Gateway," it's all the same. See **gateway**.

**sig** (also signature) A short file which is appended to electronic mail and<br>USENET posts. Sigle or "signature's" usually contain something about the USENET posts. Sig's or "signature's" usually contain something about the poster, now to reach them via e-mail, some particular interest they might have, or some hifty ascil art. Some .sig's are interminably long and very annoying. With some fiddling, ANU news will append them, or you could just keep a file called "sig" in your home directory and inCLUDE FILE it at the end of your message or post.

**smiley** From time to time you'll see someone stick a :-) in a USENET post or in e-mail. This might seem a bit odd at first. If you tilt your head to the  $\frac{1}{2}$ heft about 90° you may see a smiley face. These are used to designate numor and let people know when you're joking in a world where people<br>can't see your expression. Example: "Well Balph, you never did have can't see your expression. Example: "Well Raiph, you never did have any taste in computers  $:-)$  " Other popular smilles are  $:)$  :-O and the mputers :-)" Other popular smilles are :) :-O and the<br>My personal favorite is the "punk" smiley with the "Sad" smiley :-( My personal favorite is the "punk" smiley with the<br>mohawk ---) Okay. So itle a little goofy. One more noint, no one seems

to know how to punctuate smileys, as adding a comma, or period orto know how to punctuate smileys, as adding a comma, or period or right paren to them would change the way they look. The best way is to just leave the punctuation out. Somewhere out there is a HUGE document of many many smileys. Quite a few of them are extremely

- **snail mail** The old fashioned paper variety mail which takes so long to arrive. The pun is on "U.S. Shail"  $-$  I mean "mail." Internet users (rightly) assume that no mail should take more than 10 minutes to be
- **switch** A modifier in a command. In the command

show users /full

"show users" is the command, and "/full" is the switch. Switches make"show users" is the command, and "/full" is the switch. Switches make commands much more versitile. Also "qualifier."

- thread The continuing topic of conversation in a USENET group. "Threads" are usually distinguished by their sameness of titles, mostly prefaced are usually distinguished by their sameness of titles, mostly prefaced<br>by RE:. Example: "**Rec.motorcycles** is fun to read, but I get bored every time they start up that old helmet thread again."
- UNIX A computer operating system very popular among computer geeks and cyberpunks alike. It was invented by a variety of entities. Notably among them, Berkeley University, and AT&T. It is generally accepted
- unsupported feature A program or portion of a program that the maintainers no longer spend any time maintaining  $-$  usually due to obsolescence. SATURN, for example, has a BBS, you can type BBS at the \$ prompt, but if you have problems with it, no one will help you;<br>the feature is unsupported. The Internet is chock full Is unsupported. the feature is unsupported. The internet is chock full 'o unsupported

VAX Virtual Address Extension. (Oh, of course.) The VAX is a variation of the PDP (Programmable Data Processor) designed by DIGHAL in 1978. According to the New Hackers Dictionary, there is also a vacuum cleaner company in England called VAX, their motto "Nothing sucks like a VAX!" is often touted by

(  $\alpha$  )  $\beta$  and  $\beta$  and  $\beta$  and  $\beta$  and  $\beta$  people logged onto  $\beta$  people logged onto  $\beta$ ("Pan!" you say, "so does my 486!" But can you have 28 people logged onto<br>it at ange? I didn't think as , smarty nants.) which has made it the most it at once? I didn't think so, smarty pants.) which has made it the most popular computer in the history of the world. The plural of VAX is VAXen.

**VMS** The standard VAX operating system. VMS stands for "Virtual Memory

## Appendix C: Solutions to Frequently Discovered to Frequency Discovered to Frequency  $\mathcal{L}$ Frequenti

Oh great and powerful VMS oracle, I have traveled long up this difficult path.On great and powerful VMS oracle, I have traveled long up this difficult path. I beseech you please answer my questions!

 $O<sub>2</sub>$  I'm calling in from home and nothing seems to work. I connect, but when I type **menu** the machine just hangs.

 $\mathsf{A}$ You're probably using the wrong terminal emulator. Get a copy of QVT.

 $O<sub>2</sub>$  When I type MAIL, I don't get the EVE screen you say I should, I just get a stupid "\*" at the bottom of the screen and I can't make heads or tails of it.

 $A_{\cdot}$  You've got the wrong editor selected. The "\*" goes with EDT. At the *I*. Pouve you are

#### **set editor tpu**

to make everything better.

- $O<sub>1</sub>$ I can't load news! Whenever I try, SATURN horks core all over me.
- $\mathsf{A}$ Try typing

#### **show quota**

this will tell you if you've used up all your alloted disk space. If you this will tell you if you ve used up all your alloted disk space. If you<br>have, delete something. If you haven't (meaning that you still have free space left) try deleting your NEWS.RC file, this is drastic action. The Space Terry try defering your NEWS.NC The, this is drastic action.<br>The NEWS.RC file is SATURN's record of what you like to read, what you The NEWSING The IS SATONN's Tecord of what you like to read, what you<br>have read, what you'll be likely to read tomorrow. If you delete this file have read, what you'll be likely to read tomonow. If you delete this life<br>it may get you up and running, but all the messages you've read in

 $O<sub>1</sub>$  When I type show users /full I see that I'm logged on seventeen times!  $\mathbf{y}$  is the possible? How is this possible?

 $A<sup>1</sup>$  You forgot to log out. Rather, you turned off the computer, hung up the modem or whatever. You've got to stop these ghost processes which are modern of whatever. Tou ve got to stop these griost processes which are<br>running around SATURN like Hamlet's father. When you type show users note the process names (the mist one should be your name, the others will be something like LTA6671. At the \$ prompt type

#### **stop process\_name**

and do this until you've killed them all like rats in a barrel. Don't be alscouraged in you accidentally kill your active process, just log in again. Keep up the good work soldier.

 $\overline{a}$  When I try to finger my uncle Frodo at the National Security Agency I  $\mathbf{Q}$ . When I dig to imperfing uncle froud at the National Security Agency I Set a connect. Connection refused message. Is their computer broken: Should I send mail to postmaster@nsa.gov and tell them?

 $\mathsf{A}$  Some places consider FINGER to be a security problem. Some places A. Some places consider invocht to be a security problem. Some places<br>don't want anybody to know when their users last logged in, or if they're don't want anybody to know when their users last logged in, or in they're<br>logged in right now or how long they've been away from their computer. logged in right now of now long they ve been away nonfit their computer.<br>Many places don't allow fingering for these reasons. Sorry, but you'll just

 $O_{\mathbb{H}}$  I sent a talk request to my uncle Frodo, but he didn't answer. What gives?

 $A_{\mathbb{C}}$  Some systems don't have the TALK program installed. Have Frodo represent to make the track program instance. Track from and make sure that they're using "ntalk" (new talk) as opposed to old talk.

 $O<sub>1</sub>$ I accidentally deleted the wrong file. Can I undelete it?

 $A_{\mathbb{C}}$  No. But if it was really important, it might have been saved in the backup. Each night at 1:00 am SATURN does a tape backup of all it's files. Quick as a bunny send a note to Bruce Klein and let him know that you need a file restored. If the file didn't exist at 1 am on that morning, forget it.

### Bibliography**Bibliography**

- Bynon, David W., Mastering VMS, Professional Press Inc, Horsham Pa, 1990 r, David W., Mastering VM3, Froressional Fress life, Horsham Fa, 1990<br>Bynon's book is good. It's obvious that he knows his stuff. I reccommend it for those of you who reach that moment of epiphiny where you say "Hey! VMS sort of makes sense!" There's a picture of him on the back of the book, where he looks like he's not quite getting min on the back of the book, where he looks like he s not quite getting<br>a joke that someone's telling. Unfourtionately he doesn't look like the a joke that someone's tennig. Onfourtionately he doesn't look incredict<br>sort of person you'd want to invite to a party, but you never know.
- digital equipment corporation, we consider the corporation of  $\mathcal{E}$ l equipment corporation, *VMS User's Manual (for VMS version 5.2)*, This is a humber. A huge that is a hugh equipment corporation, 1909. could a bout the coolest the value of the VAX DOCUMENT in the VAX DOCUMENT in the VAX DOCUMENT of the VAX DOCU coolest thing about it is that it was produced with the VAA DOCOMENT. coorest thing about it is that it was produced with the VAX DOCOMENT<br>electronic publishing system, using *terminals* for crying out loud the electronic publishing system, using *terminals* for crying out loud the<br>poor slobs who wrote it typeset the darned thing in *ascii* instead of poor slops who wrote it typeset the darned thing in asch instead of<br>going out and spending \$2000 lousy bucks on a *Macintosh* and doing it going out and spending \$2000 lodsy bucks on a *machitosil* and doing it amount of mettle. I applaud them. Hats off.
- Dries, J. Francis III, The Married Man's Guide to Computing, RCNJ Academic Computing Press, 1994
- Gibson, William, Neuromancer, Ace Science Fiction, 1984 This is where we got Cyberpunk. Gibson is visionary. After reading it you'll see how technology expanded to fill the void he created with this
- Huston, Geoff, ANU News V6.0, Australian Academic and Research Network,

Keyhoe, Brendan P., Zen and the Art of Internet, cs.widener.edu, 1992 The seminar in-nouse internet guide. Nence was something like 19 The seminar in-nouse internet guide. Nenoe was something like 19<br>when he wrote Zen and the Art of Internet which has been so widely ustinuted and read as to make min an overingin celebrity. He was Internet Users Guide

Krol, Ed, The Whole Internet, OReilly & Associates, Sebastopol, Ca. 1992

Raymond, Eric, ed., The New Hacker's Dictionary, MIT Press, Cambridge Mass, 1992

Stoll, Cliff, The Cuckoo's Egg, Doubleday, New York, 1989

Cliff Stoll is great. He's not a geek, but he *is* a geek if you know what I Child Ston is great. He's not a geek, but he is a geek if you know what if mean. He's hysterically funny and this book is great for anybody, no  $\frac{1}{2}$  momentum you know about computers of now fittie. Buy it for your mom and dad, buy it for yourself. The Cuckoo's Egg is a spy story. your morn and dad, buy it for yoursen. The Cuckoo's Lgg is a spy story.<br>It's fascinating and just reading it you'll find that you're beginning to

# Index<br>Index Index Index Index Index Index Index Index Index Index Index Index Index Index Index Index Index Index In

Account3-5, 7, 17, 21, 22, 25, 26, 34, 42, 59ACCOUNTS-3, 7, 17, 21, 22, 23, 20, 34, 42, 39  $ACC[2, 32, 32, 05]$  $\begin{bmatrix} \cos 2t & \sin 2t & \sin 2t \\ \cos 2t & \sin 2t & \cos 2t \end{bmatrix}$ **BEHUNDER SERVICE SERVICE SERVICE SERVICE SERVICE SERVICE SERVICE SERVICE SERVICE SERVICE SERVICE SERVICE SERVICE** ANU NEWS8, 9 Creating signature files17Creating signature mest? ARCHIE62-66  $\frac{1}{2}$ e-mail65 ping commando4 sites 63<br>Archie.au 63  $A$ icine. $a$ uos allibution marks11 Compression programs50 compuserve21, 22  $\epsilon$  com commands47 $\frac{1}{2}$ printing from EVE30  $\frac{1}{2}$  setting the main equon to LVLZ1 starting EVE46 FDA44FDA<del>TT</del><br>-----------------------------FINGLN4, 20-30, 44, 30, 01 FTP32, 33 ascii files39opul ilicədə<br>abili film Cocommands Commands34  $rac{1}{2}$ ccentres yet commands?<br>.  $\frac{1}{2}$ CCS 11101112333  $\frac{1}{2}$ Geographic Name Server<br>44 September 44 Server444 Geographic Name Server44 Internet1, 3, 4, 8  $\mathsf{c}_1$ .  $\mathsf{c}_2$ accessing from nomeon  $\frac{1}{2}$
account3 $\overline{\mathbf{a}}$ ccounts and Shall Hiali $\overline{y}$ and VMS1  $\overline{a}$  $AOL$  and Compuservezz communication with other users 20 e-mail address<br>2005 - March address e-man auui etiquitte18  $\epsilon$ uquitt $\epsilon$ 10  $\frac{1}{2}$  $\frac{1}{2}$ guides 44, 09, 10, 14, 09, 04 Lack of standards on 50  $p_{\text{max}}$  or computers  $\frac{1}{2}$ priysical existence or 5 where the computers  $\frac{1}{2}$ where to access3 IRC51commands54 $\frac{1}{2}$ ecuminarius  $s = 5$  $S$ allipie Session II  $KLINPIID7, 00$ Liliezu<br>. and ghost processes in the set of the set of the set of the set of the set of the set of the set of the set of the set of the set of the set of the set of the set of the set of the set of the set of the set of the set of t  $\frac{1}{2}$  SPANNED sessions  $\frac{1}{2}$ of a SPAWNed session58 or the local promptor Saturn5, 6  $\frac{1}{2}$  $\frac{1}{2}$ , 4, 20-23, 23<br>. . . . . . . . delemiyat $\frac{1}{2}$ distribution lists (sending to)23 $\frac{1}{2}$ extraction installation is the contract of  $\frac{1}{2}$  $ext{acungzy}$  $\frac{1010e}{2}$  $\frac{1010e15}{2}$  (creating)24  $\frac{1}{2}$ folders (defecting)<br> $\frac{1}{2}$  $\frac{1}{2}$ forward21<br>forwarding26 internet address20

MX mail22 $P(X \cap \text{rank } \mathbb{Z})$ personar namezo reauriyzi  $\sum_{i=1}^{n}$  $sec$ u $sec$ sending20 sending zu ا**ح**<br>جانسیات ہے FTP33in USENET13MAILITING ATA MAIL20<br>USENET News9 OSENET NEWSS<br>SATURN menu won't work over modem62 MUD6, 44, 71, 73 , 44, 71, 73<br>22 MX Mail22NEWS INTO Closing10Deregistering Groups13Deregistering Groups15 Bilectory Commands14 Horwarding Messages10 Posting Articles<br>Inclaimes11 posting Articles11 Posting enquiters Reguling Newss Replacement in the News Orleans Replying to News Messages10 Saving Messages12 Search Messages<br>12 Messages **Paraget Science Science State** rasswulus<br>---rLivpayes44  $\frac{PGTZ}{P}$ Plan File<br>Plan File Project file29 $\frac{1}{2}$ QVT61, 67, 68 downloading with67

register dump VMS77 $\begin{array}{c}\n\bullet \\
\bullet \\
\bullet \\
\end{array}$ calling in from home.<br>The from home from home from home from home from home from home from home from home from home from home from h Cannig in nom nomeon silow users DCL command of  $S<sub>1</sub>$  $JFAVVIV4U, JO$ talk28-30 eithean<br>Duitsead ERQUILLEJU  $\begin{bmatrix} 1 & 4 & 0 \end{bmatrix}$  $\frac{1}{2}$  cridid clear 43 Terminalterminals1 $T = \frac{1}{2}$  $\frac{1}{2}$ emulator (see also VT-220 emulator (see also QVT)80  $T = \frac{1}{2}$ idi (see also VT-220)1, 4-7, 9, 42, 01, 75 emulatur (see also QVT)67, 75  $T = \frac{1}{2}$  $U = U \cup U$  and  $U = Z \cup Z$ VAX1, 3-5, 17, 20, 22, 45, 67, 77, 79J-J, 17, 20, 22, 4J, 07, 77, 79  $\frac{1}{2}$  $V$ VAN DOCUMENTOS copying files60copying mesoo DCL76  $\overline{C}$ delete commando?  $\frac{1}{2}$ entering community community community community community community community community community community community community community community community community community community community community com entering commands from EVE47 ENCENTRY COMMITATION NONTEVERY  $\frac{1}{2}$  and  $\frac{1}{2}$  separate effects for EVE/45  $m = 1777$  $\frac{1}{2}$  on-line help with  $\frac{1}{2}$ phone utility<br>30 priorie duitybo  $\frac{1}{2}$ 

spawn58 vmsnet17 wildcards (see separate entry for Wildcards)57 VT-2202, 3, 67 Wildcards39, 57  $*.*40$ Yanoff List of Special Connections44